# Intermediate Dante Concepts

DANTE CERTIFICATION PROGRAM

LEVEL 2

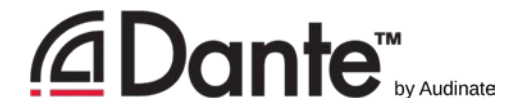

#### About Audinate

- **Headquartered in Sydney, Australia**
- Network engineers first
- Develop Dante as 100% interoperable solution for all audio manufacturers

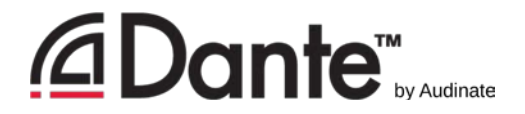

#### What we make

- Dante technology (all of it)
- Hardware modules
- **-Development tools**
- Software products:
	- **-Dante Controller**
	- Dante Virtual Soundcard
	- **-Dante Via**

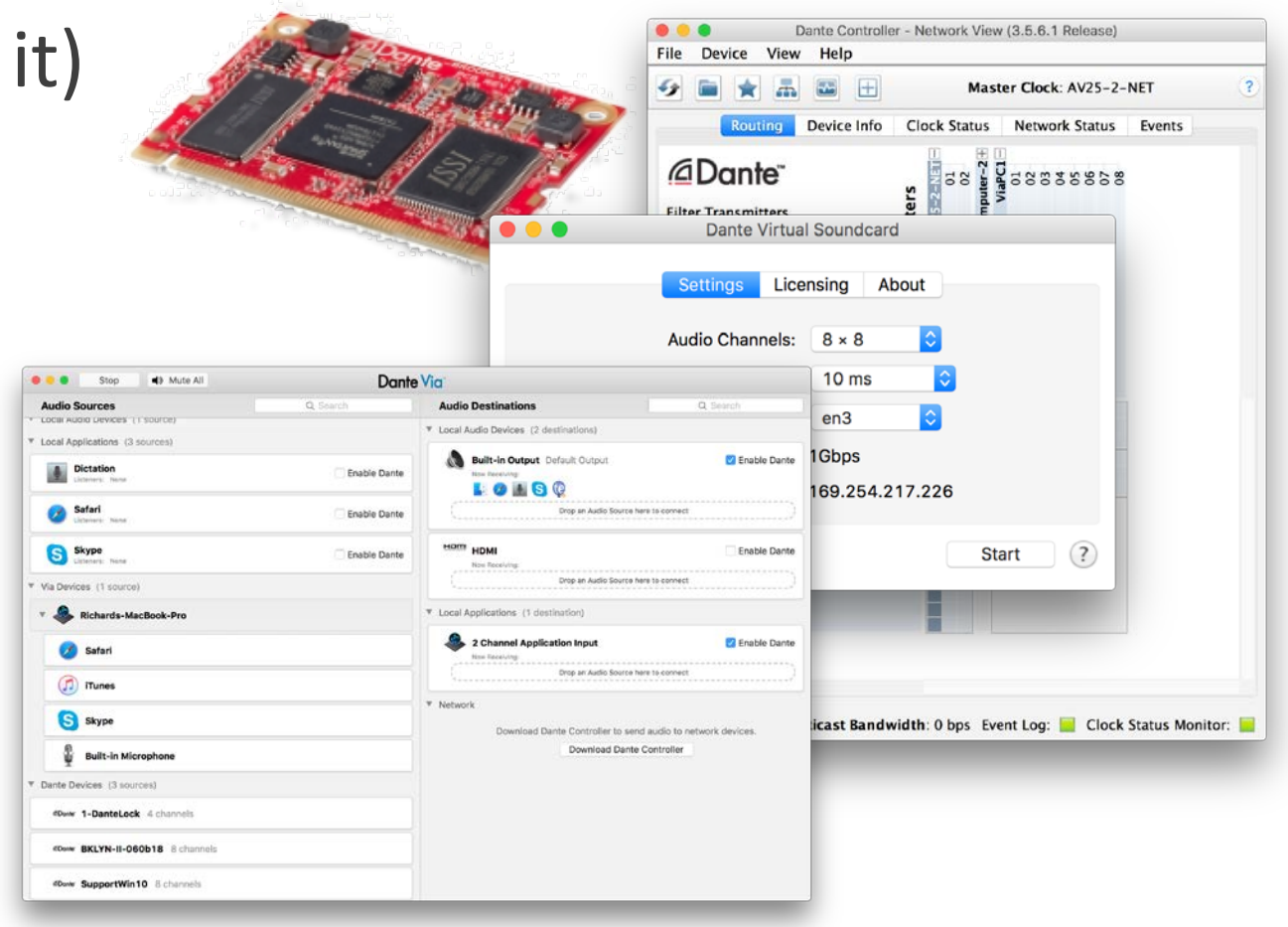

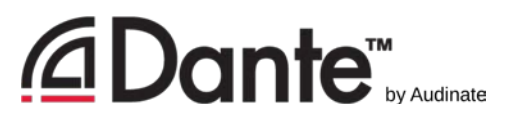

#### The Dante Certification Program *<u></u>Dante* CERTIFIET

- Course structure:
	- **-Level 1: Introduction to Dante**
	- Level 2: Intermediate Dante Concepts
- Certificate requires:
	- **Pass Level 1 online test**
	- **Pass Level 2 online test**
	- **Pass Level 2 in-person hands-on test**

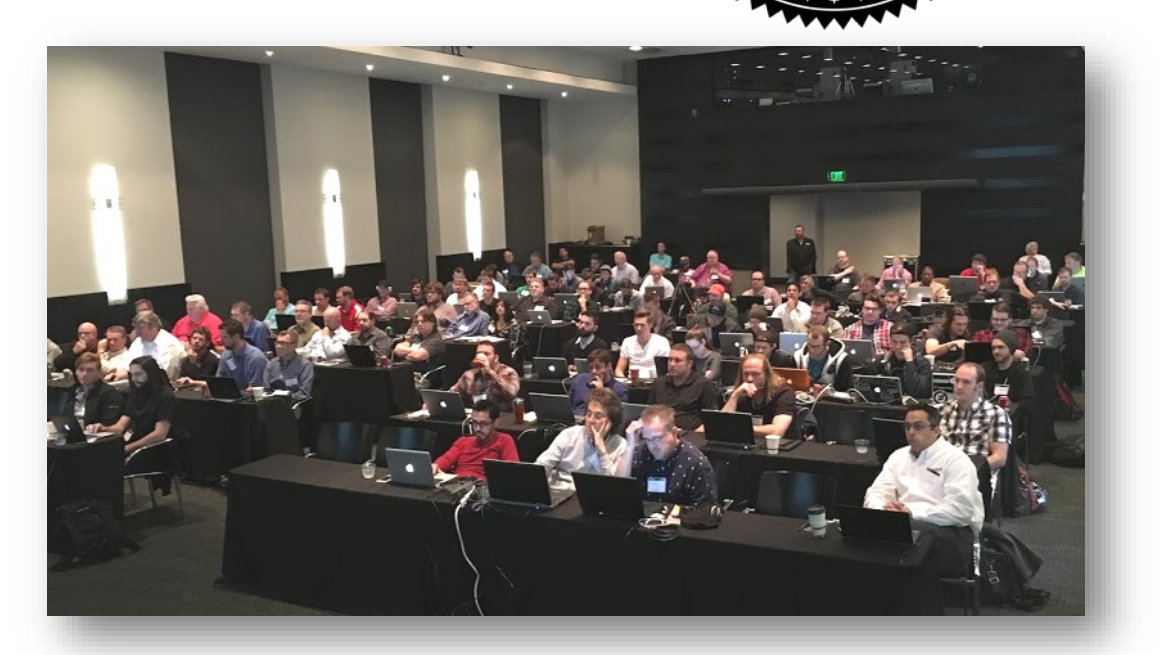

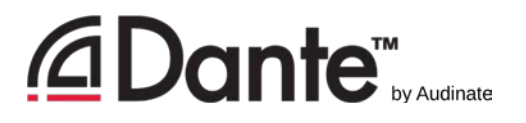

#### The Dante Certification Program *<u></u>* Dante **CERTIFIEI**

- Do your *hands-on* testing for Level 2 **today** at test stations
- All attendees will receive an email within 24 hours detailing next steps if you wish to become certified
- Both Levels 1 & 2 must be passed **If you are in Track 2, you will be able to pass the** 
	- Level 1 online test

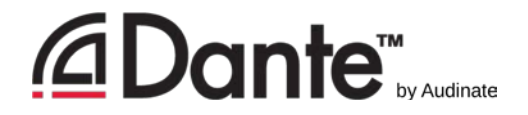

## Level 2 Topics

- Switch Features
- **-Clocking options in Dante**
- **-Understanding latency in** networks
- Dante Flows and Multicast
- **-Creating backup devices** with Dante names
- **-Dante redundancy**
- Dante Virtual Soundcard
- **-Dante Via**
- AES67 and Dante
- Converged networks and Dante

## Switch Features

DANTE CERTIFICATION PROGRAM

LEVEL 2

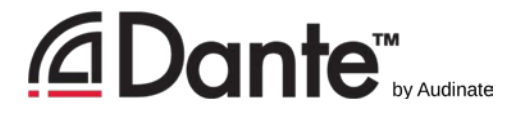

## Managed vs. Unmanaged

MANAGED

UNMANAGED

- **Nore expensive**
- Many possible settings (and risks)
- **-May be required in some** conditions
- **ELESS EXPENSIVE**
- **Plug and play 100%**
- **Nay not be appropriate in** some situations

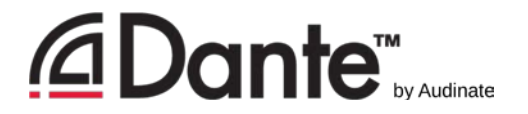

### Common managed switch features

- QoS
	- **Quality of Service**
	- **Traffic prioritization**
- **IGMP** snooping
	- **Internet Group Management Protocol**
	- Multicast group membership
	- **Manages multicast traffic**

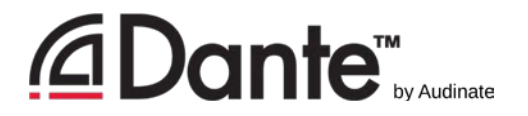

## Common managed switch features

#### VLAN

- Virtual Local Area Network
- Segregates devices into groups connected to common switch
- **No traffic between groups**

#### RSTP

- **Rapid Spanning Tree Protocol**
- **Prevents multiple network pathways from creating "loops"**

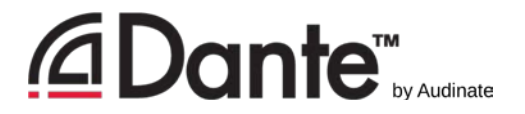

## Switch features and Dante

#### QoS

- No need in *most* Dante networks
- Useful in mixed traffic networks
- Useful in heavily loaded Dante networks (hundreds of channels each link)

#### **IGMP Snooping**

- No need in most Dante networks
- Useful when a very large number of multicast channels
- **Useful when using 100Mbps endpoints**

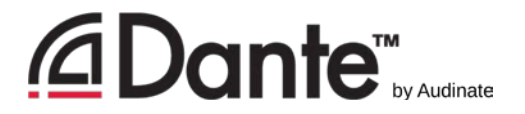

## Switch features and Dante

#### VLANs

- **Administrative tool only!**
- **Useful only in coordination with IT managers**

#### RSTP

- Very advanced feature for larger networks
- **Useful only with deep knowledge of networking**
- **Useful only when absolutely necessary**

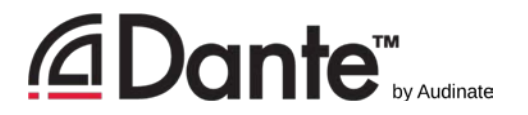

#### Switch features recommendations

- Start with features disabled
- **-Do not change settings until there is a problem that the** feature may help
- **Resist temptation to over-configure!**
- **In most stand-alone Dante networks, features are not** required
- **Incorrect switch configurations are common cause of** problems

# Clocking

#### DANTE CERTIFICATION PROGRAM

LEVEL 2

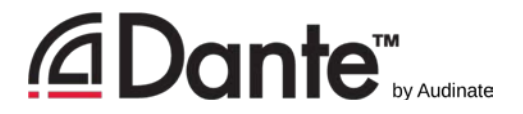

#### How does Dante clocking work

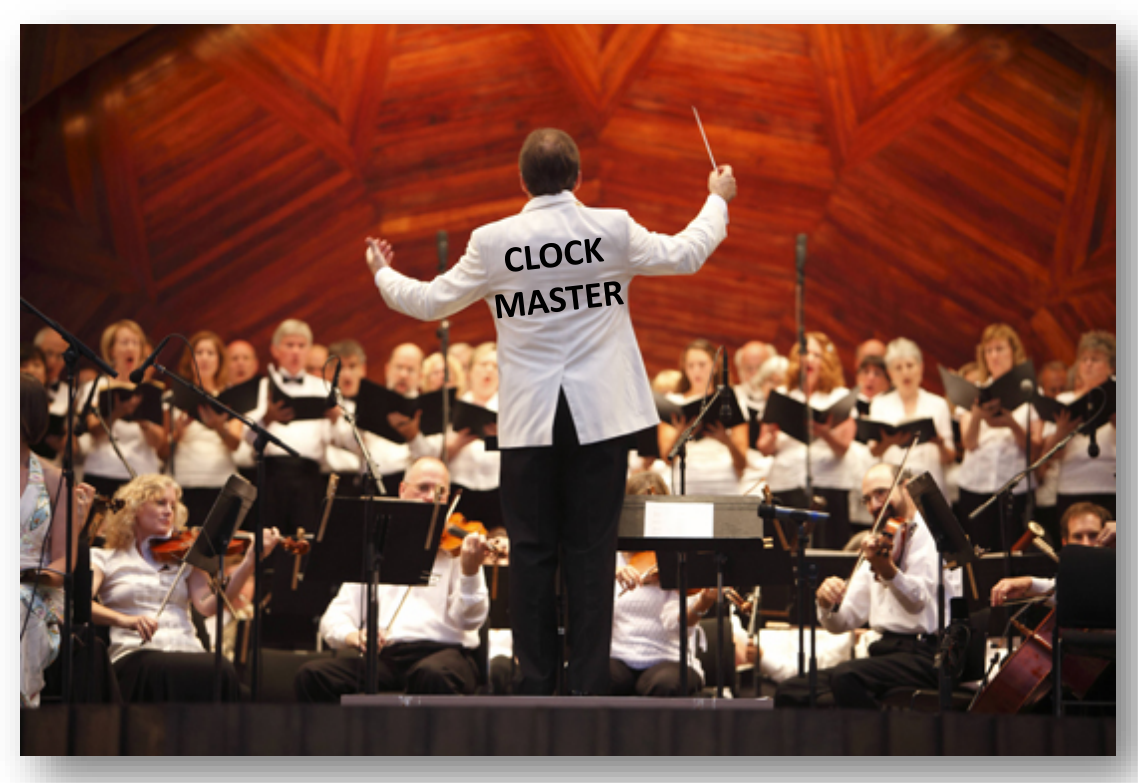

- **-Dante handles clocking automatically** via election
- **IEEE1588 PTP**
- **All devices sync'd to Master**
- **Each device has a clock**
- New Clock Master elected as needed

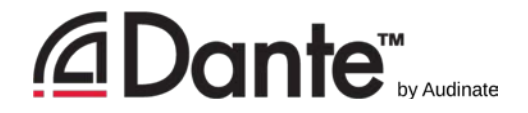

#### Clock Masters

- **-Clock Master determined by** election
- **-Rig Election with "Preferred** Master" and "Enable Sync to External" settings
- **-Understanding the election** process

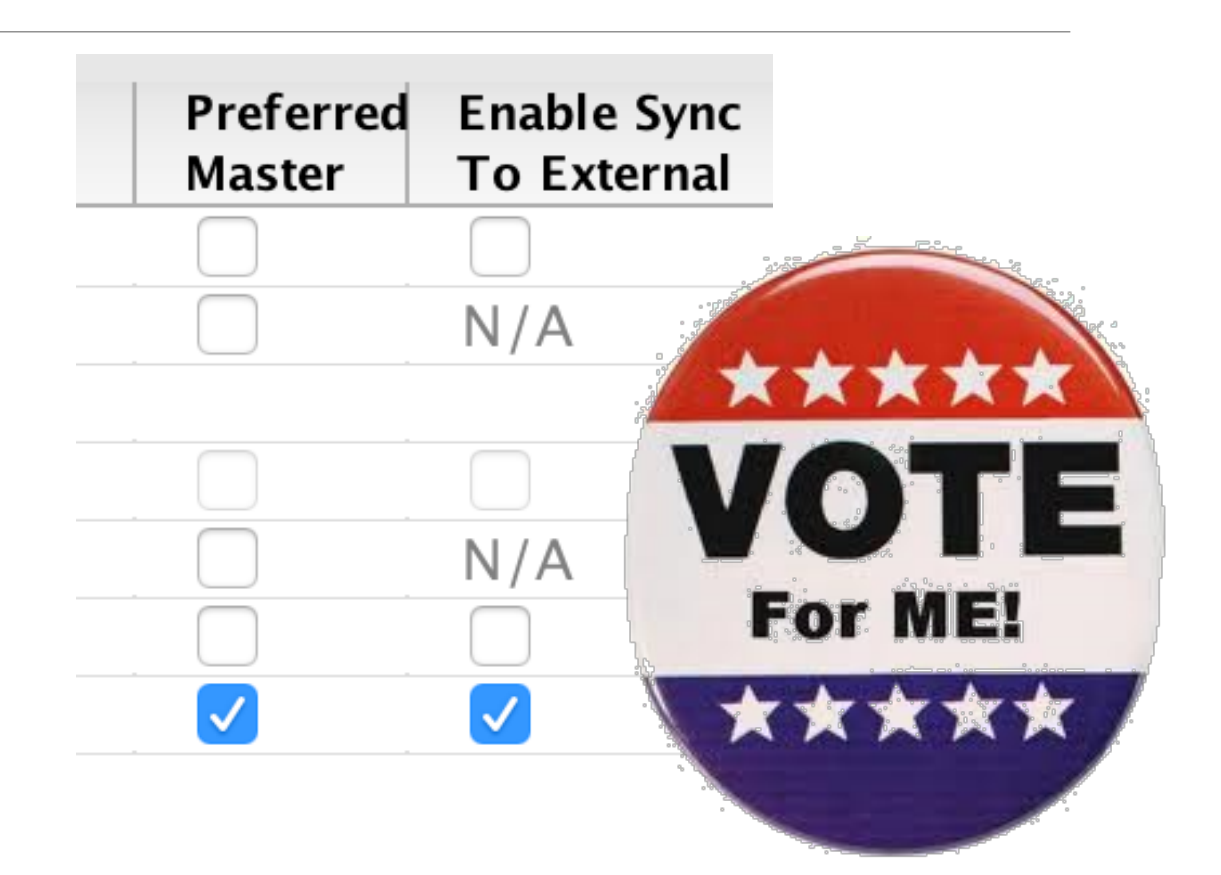

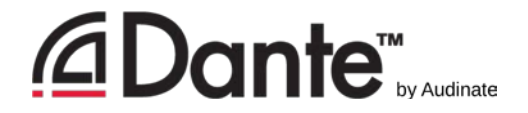

## Adjusting clocks

- Clock Status tab in Dante Controller
- Checkboxes for Preferred Master and Enable Sync to External

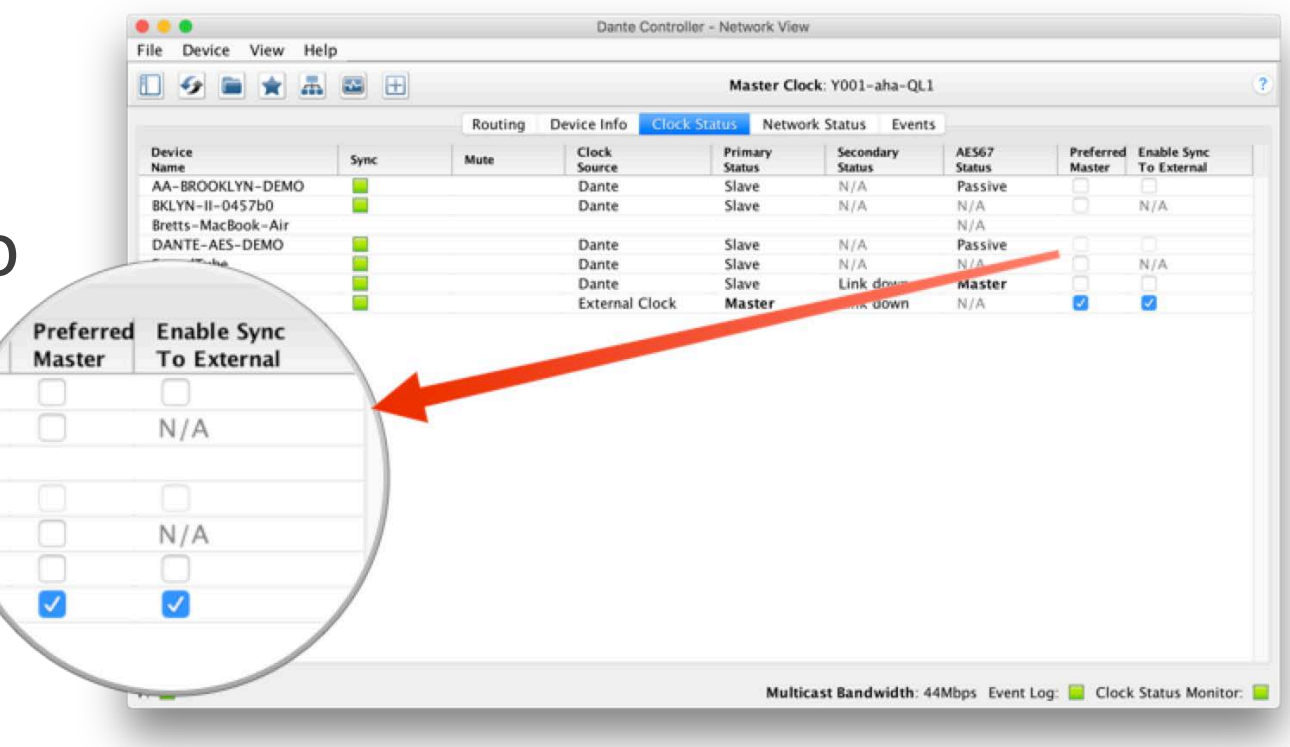

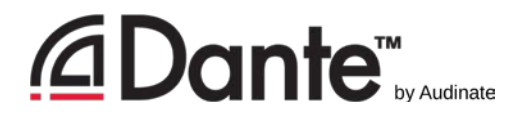

#### Clock Election

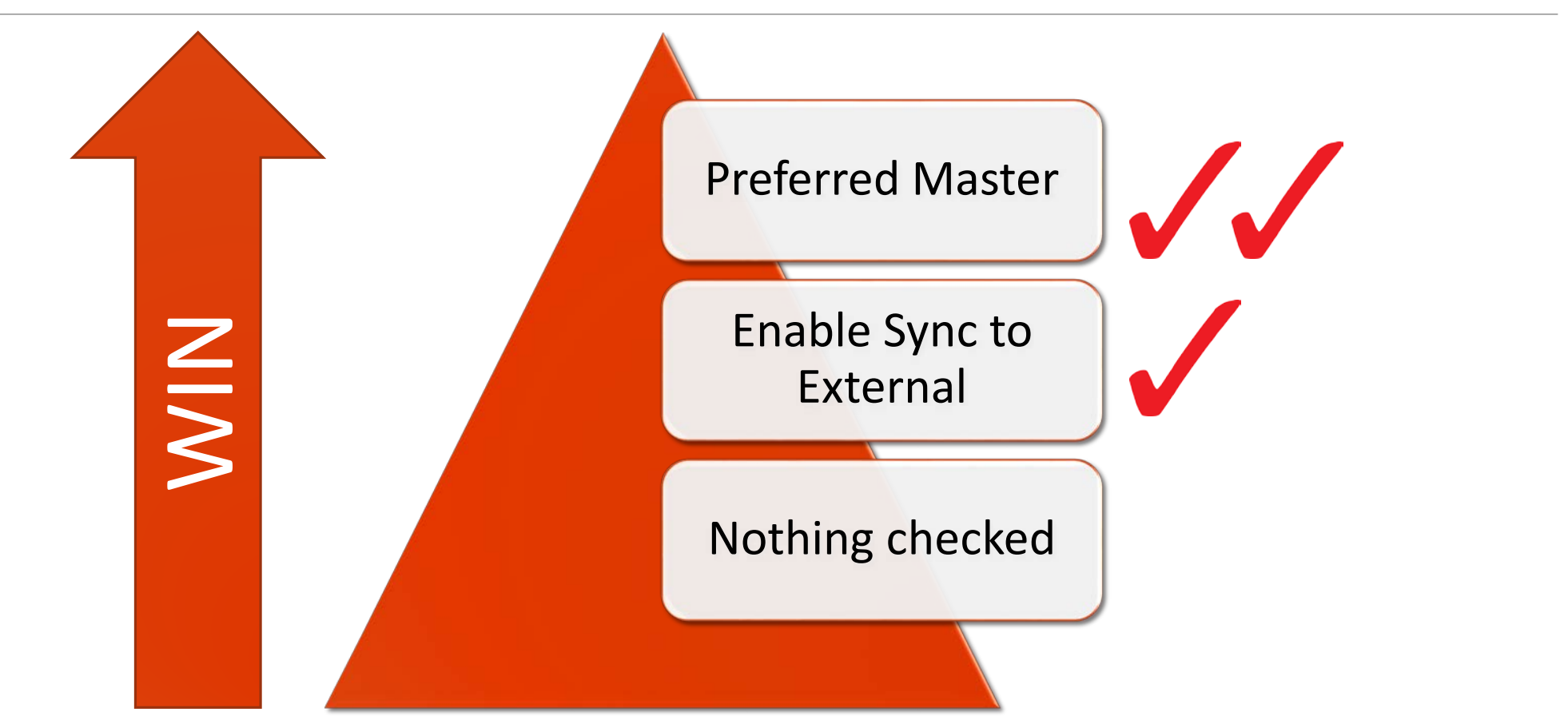

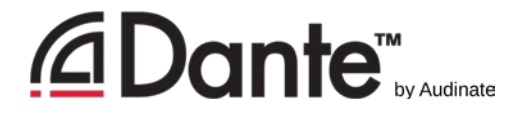

#### Preferred Master

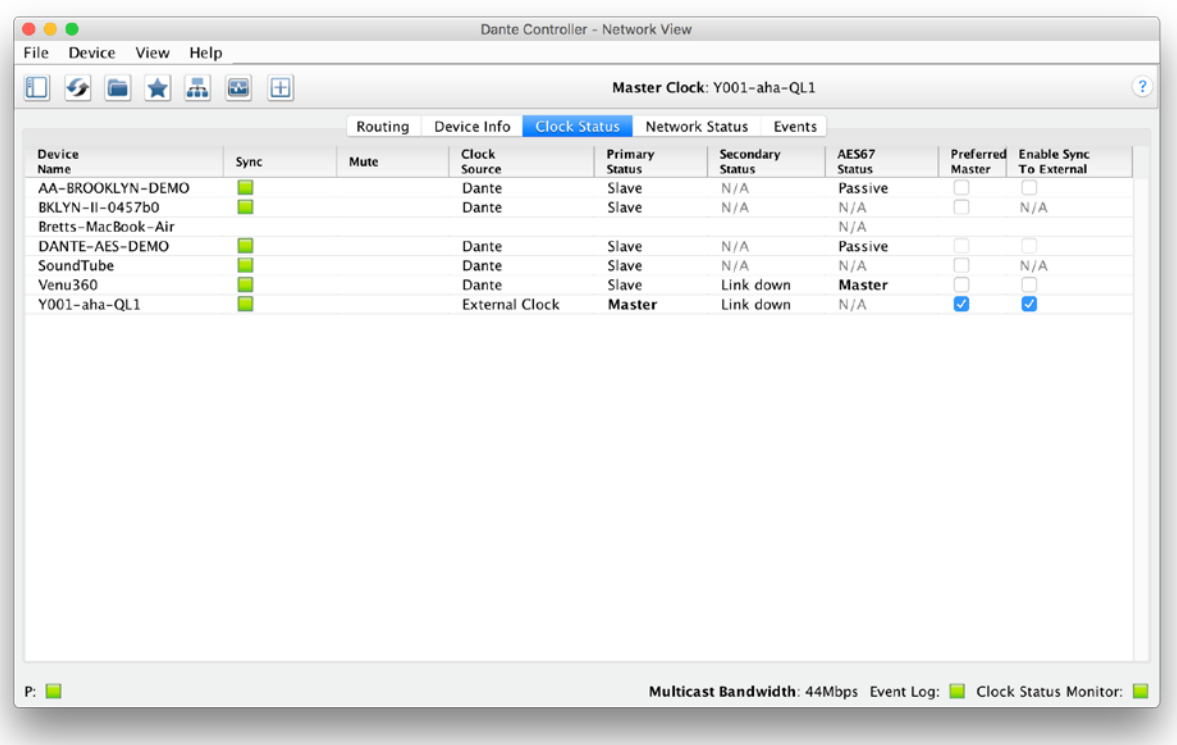

- **Any hardware device can be** made a "Preferred Master" clock
- Avoids issues with changes in Clock Master
- Choose device that is always present in system
- **-Don't panic! Dante will always** elect a Clock Master

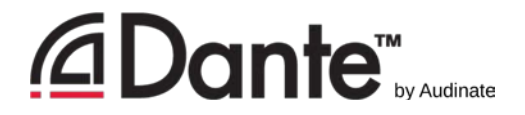

## Using External Clocks

- "Enable Sync to External" allows use of console (or other) clock
- **-Configure in console**
- Enable in Dante Controller
- Check "Preferred Master"
- Mismatch may result in pops and clicks

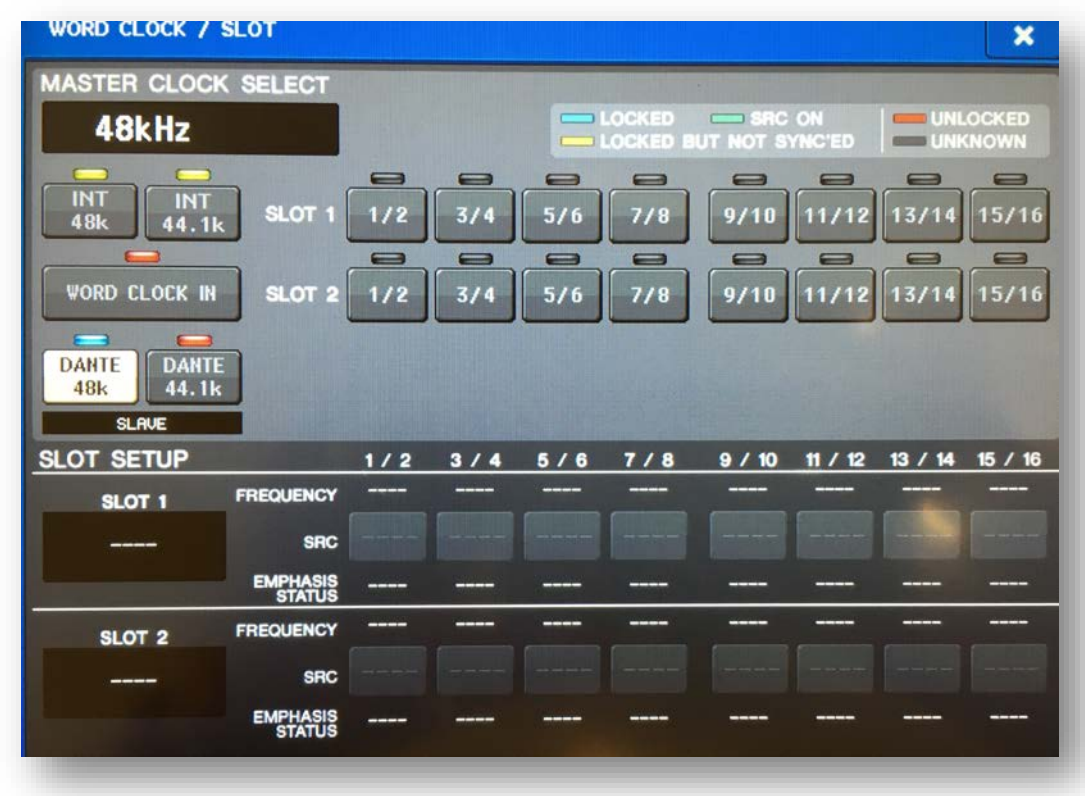

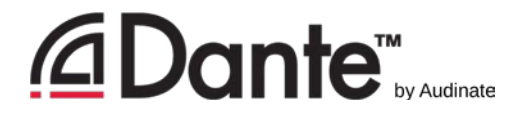

#### External clock best practices

- **If using an external clock, configure in both device and** Dante Controller (Enable Sync to External)
- **Never** have more than one device using Enable Sync to External
- **Always** check Preferred Master on the device using Enable Sync to External
- Symptom: clicks and pops

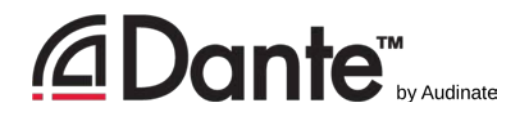

## Clock Status Monitoring

- Passive: always on
	- **Clock Master changes only**
- Active: select in toolbar to turn on
	- **-Looks for instability**
	- **Useful for troubleshooting** external clocks
	- Accumulates data over time
	- **Displays spread of clock** frequency

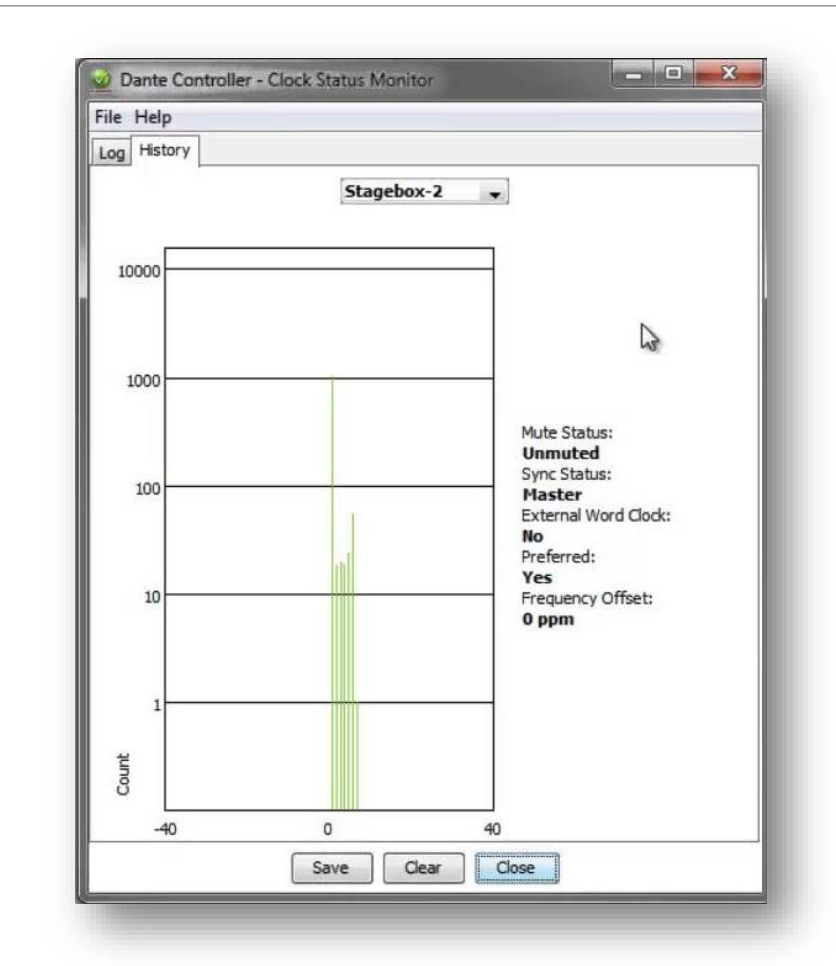

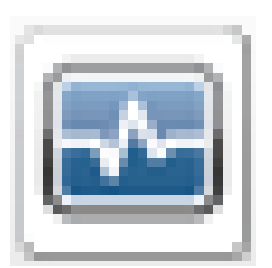

# Latency

DANTE CERTIFICATION PROGRAM

LEVEL 2

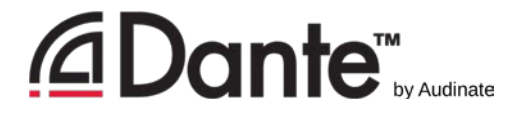

## About latency – a refresher

- Audio signal delay in a system
- **-Transport and processing**
- Mainly a problem when we hear delayed and un-delayed signal simultaneously
- ■Air travel 1ft ≈ 1msec
- **Problem for legacy** networking systems (VoIP)

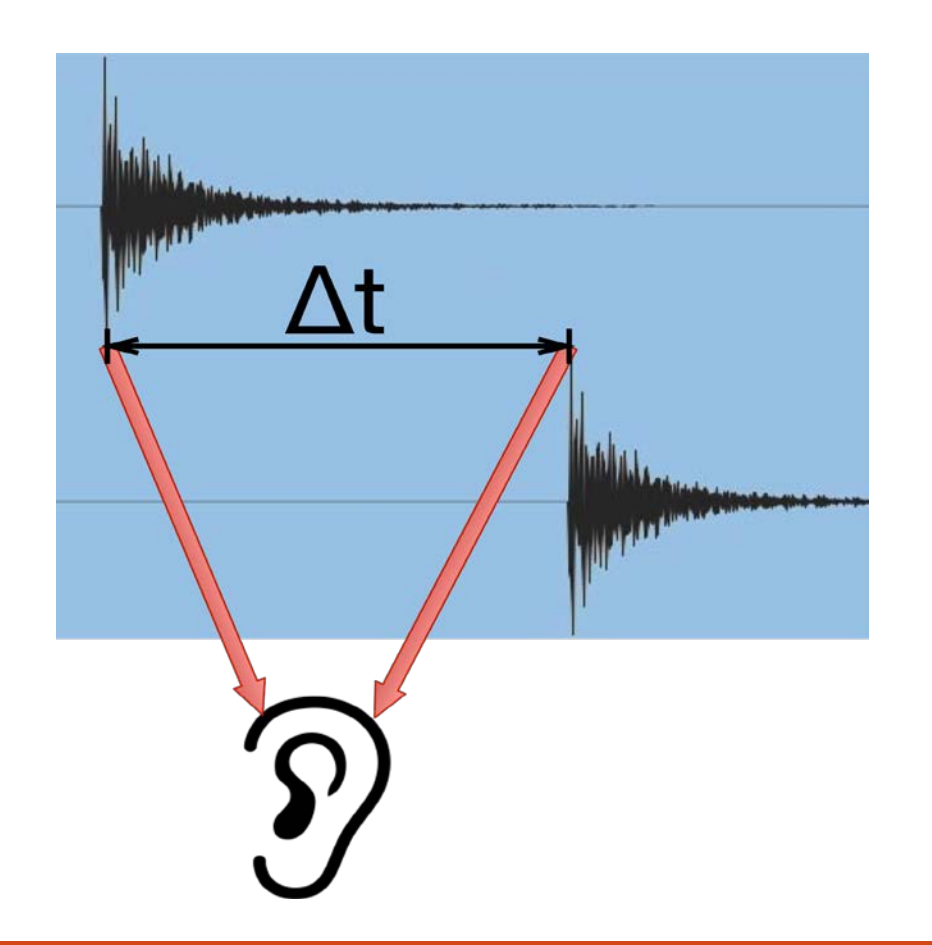

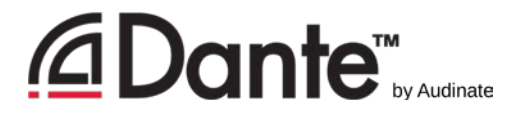

#### Setting and monitoring latency

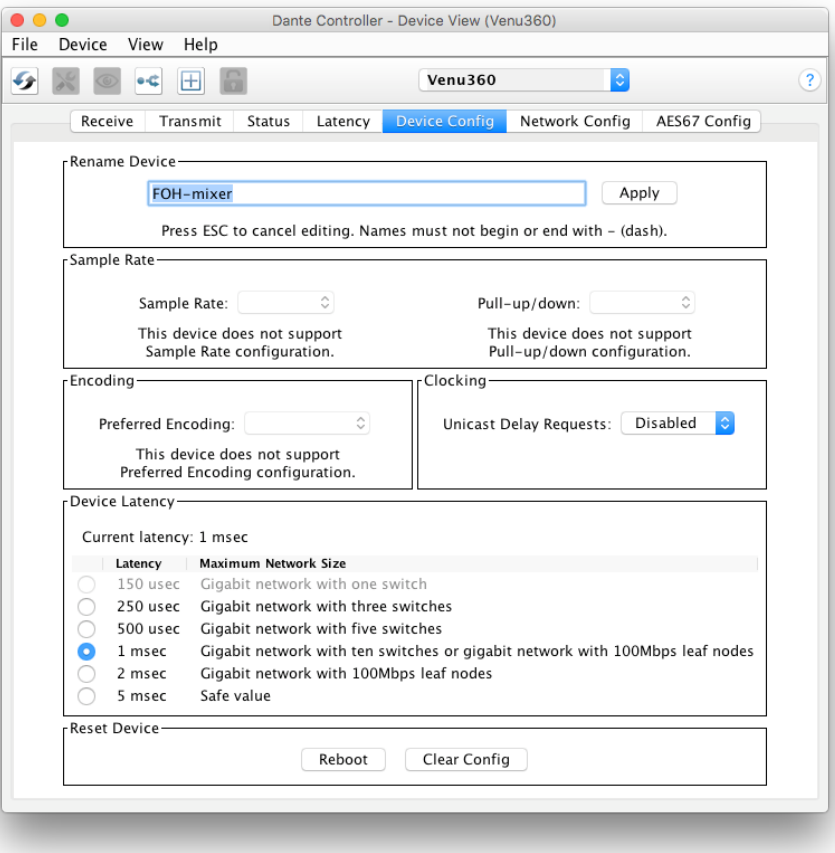

- Double click any device in routing view to open the Device View
- **Set latency in Device Configure** tab
- **Nonitor latency in Latency** tab

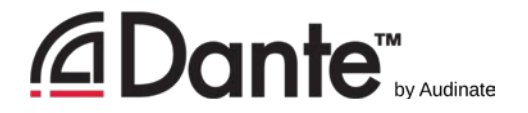

#### Latency in Dante

- ■100% deterministic always well-defined
- Default Dante latency 1ms suitable for large networks
- **Adjustable to suit needs** 
	- Minimum 150μs
	- Maximum 5ms
- **Set per Device**

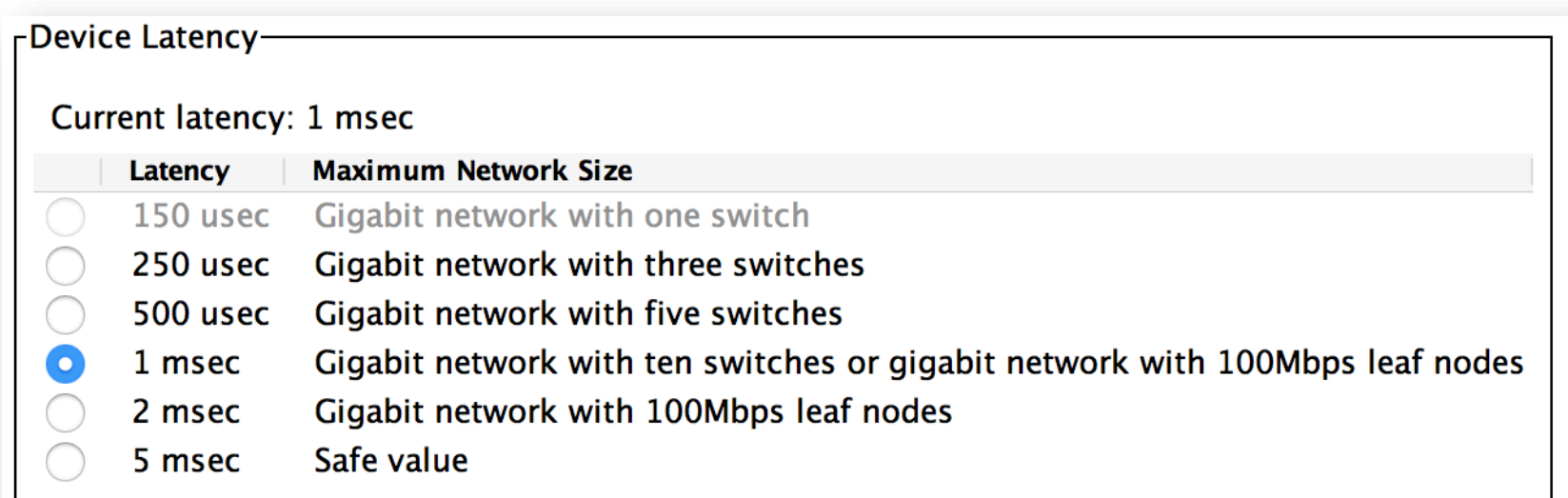

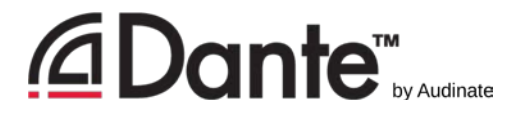

### Switch hops and minimum latency

- Data passing from switch to switch is a "hop" with delay Δt
- **Rarely an issue with gigabit switches!**

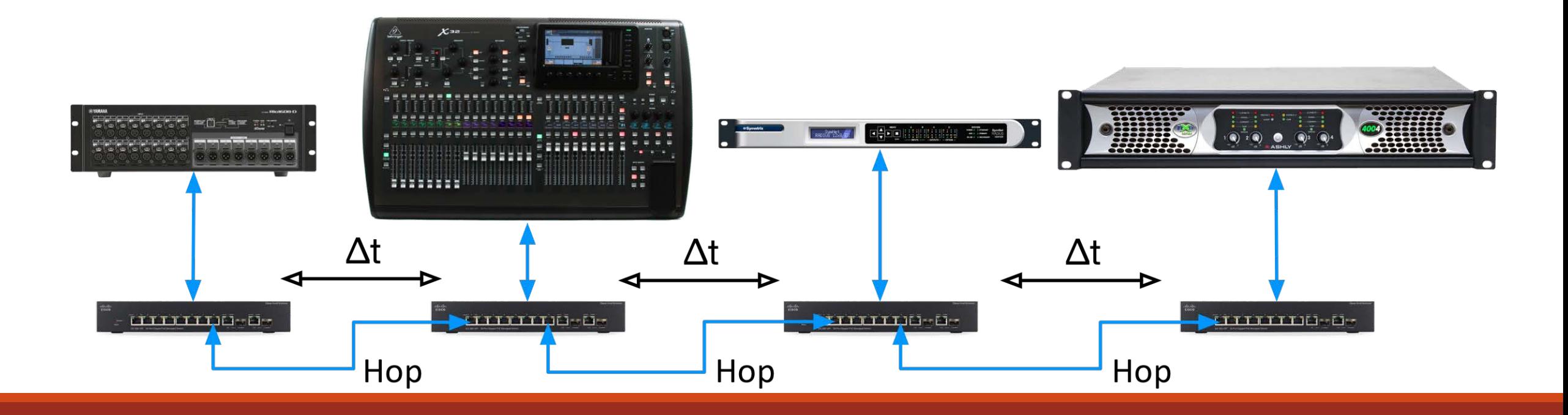

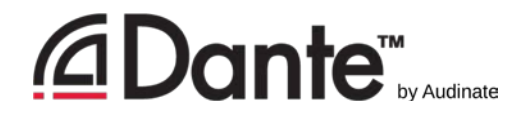

#### Latency - lower bounds

- **If only 1 switch hop, Dante** latency can be set to 150μs
- ■3 switch hops, 250µs
- **-10 switch hops,** 1ms (Dante default)
- Simple rule: Dante latency settings must be **larger** than network latency

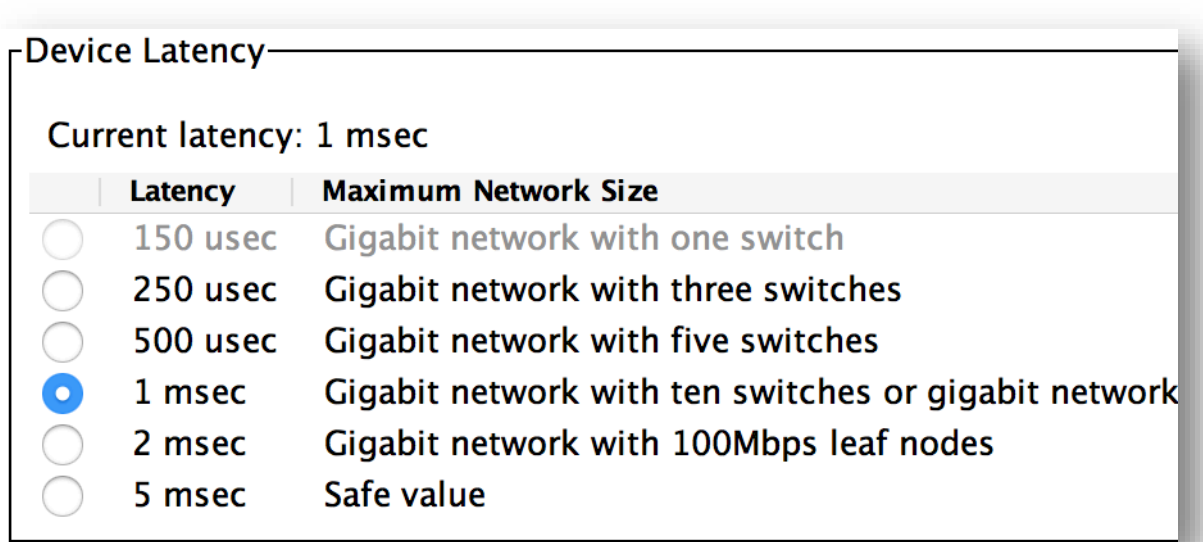

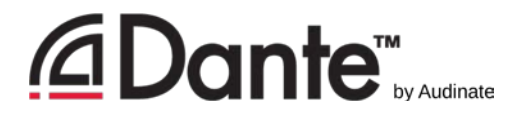

## Monitoring latency – good example

- Visualize latency in Latency Tab of Device View
- Example:
	- ■3 switch hops
	- **-1ms latency setting**
- **All packets safely inside** window

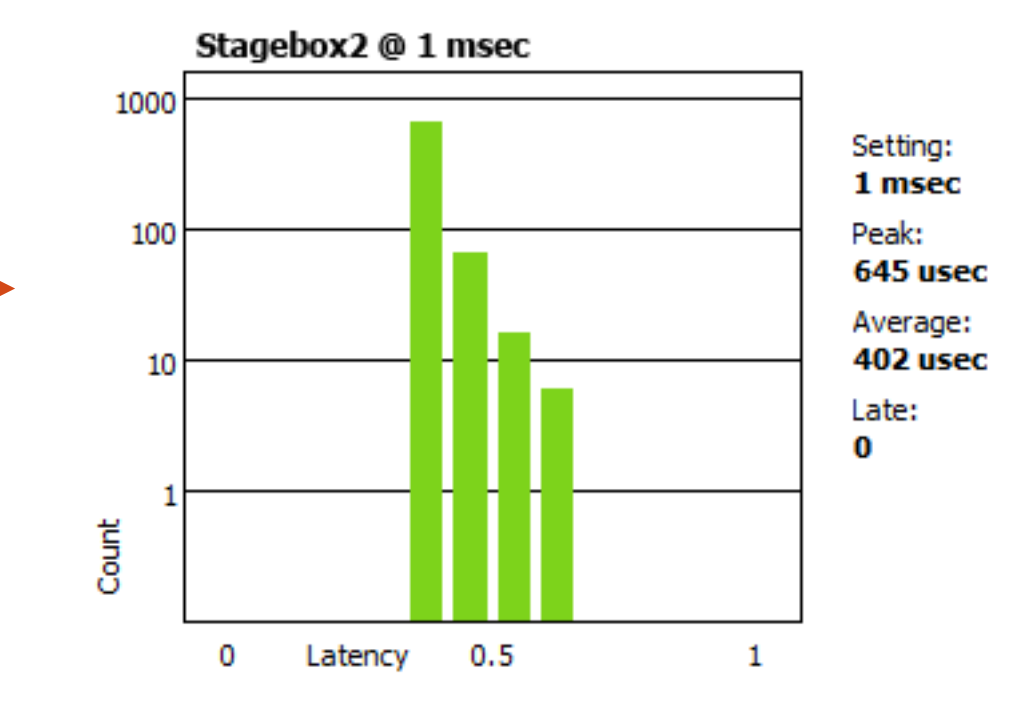

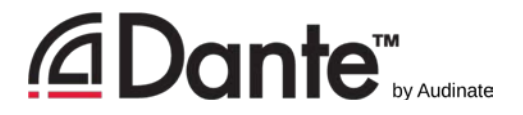

## Monitoring latency – bad example

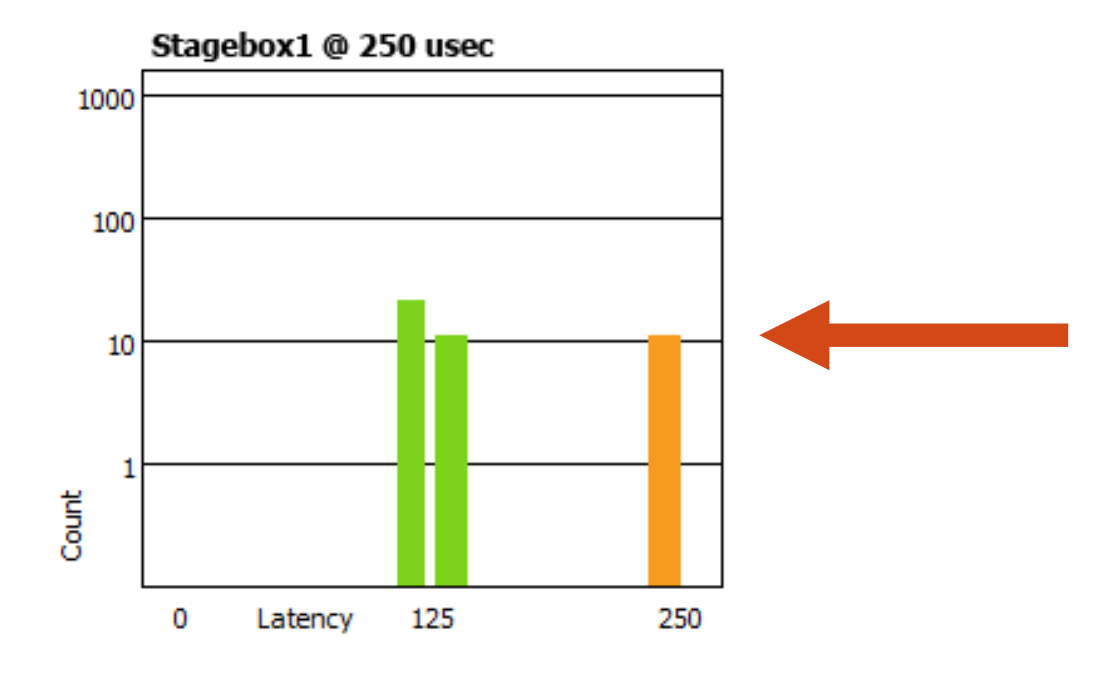

#### Example:

- 250μs latency setting
- **Some packets are dangerously** close to the edge of the window

#### Solutions:

- **Increase latency**
- **Improve network performance** (QoS, etc.)
- **Replace faulty equipment**

## Flows and Multicast

DANTE CERTIFICATION PROGRAM

LEVEL 2

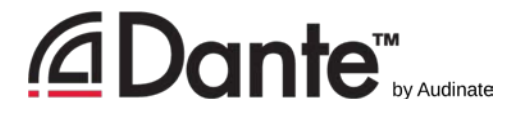

## Unicast and Multicast

UNICAST

MULTICAST

- **One to one traffic**
- **"Private conversation"** data sent uniquely from transmitter to each receiver
- Data duplicated for each receiver
- **One to many traffic**
- "Public announcement" messages sent to everybody on the network
- Data sent at once to all receivers

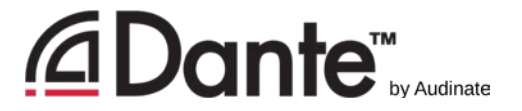

#### Unicast and Multicast

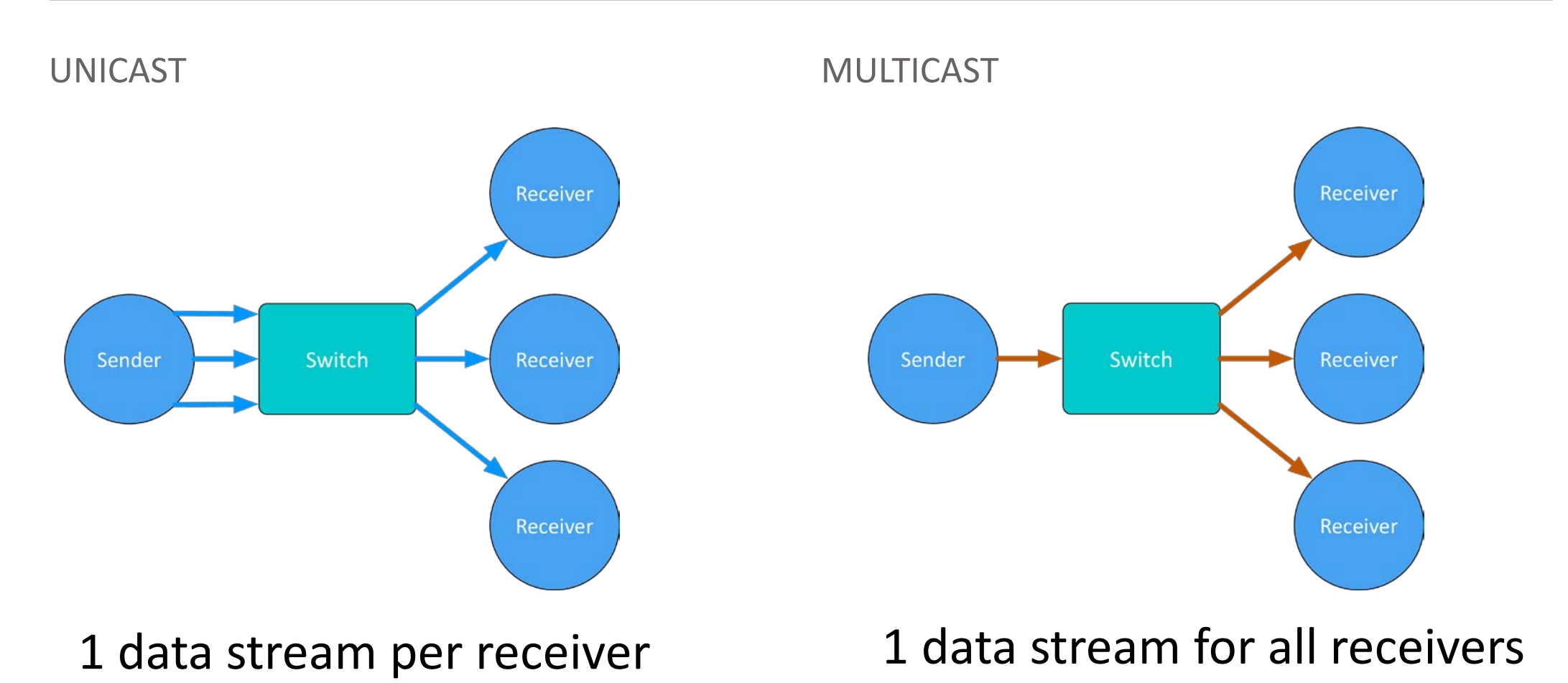

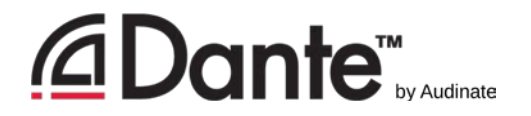

#### Differences: Broadcast and Multicast

- **If unmanaged, both send data to all members of a LAN**
- Multicast traffic can be organized to send data only to requesters (receivers)
- Organization of receiving groups is done with managed switch
- **IGMP Snooping traffic only goes to requesters**

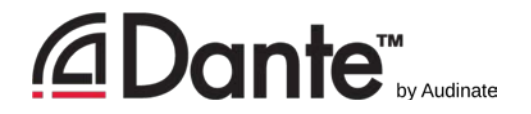

## Do I need to control multicast?

- On gigabit networks, multicast traffic is **unlikely** to be a problem
- Consider: 64 channels of multicast (that's a lot) is **less than**  100mbits/sec of traffic
- **Use multicast selectively**
- **Improper IGMP setup worse than none at all!**

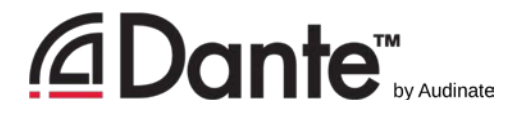

#### Dante and Unicast Flows

- Default audio transport is **unicast**
- One-to-one traffic
- More receivers -> more traffic
- **Each unique receiver gets its own** flow(s)
- Most devices have 32 flows available

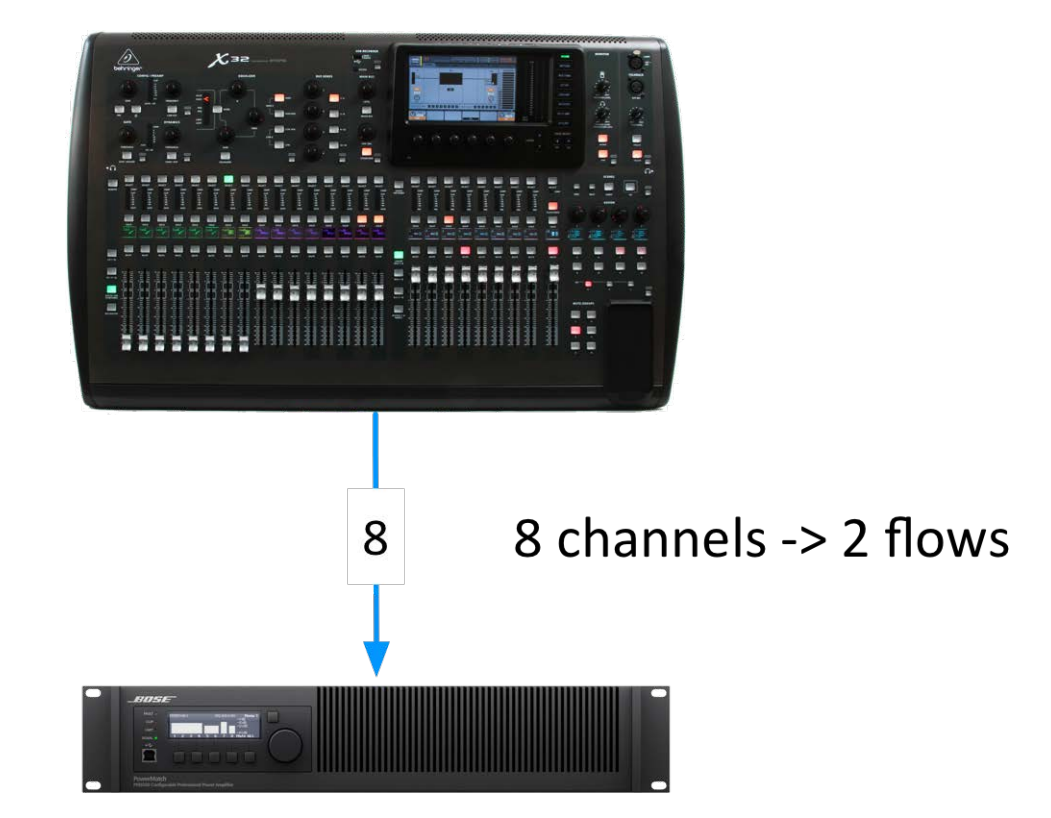
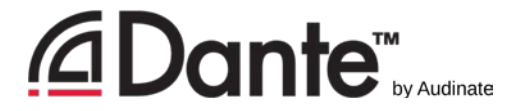

#### Dante and Unicast Flows

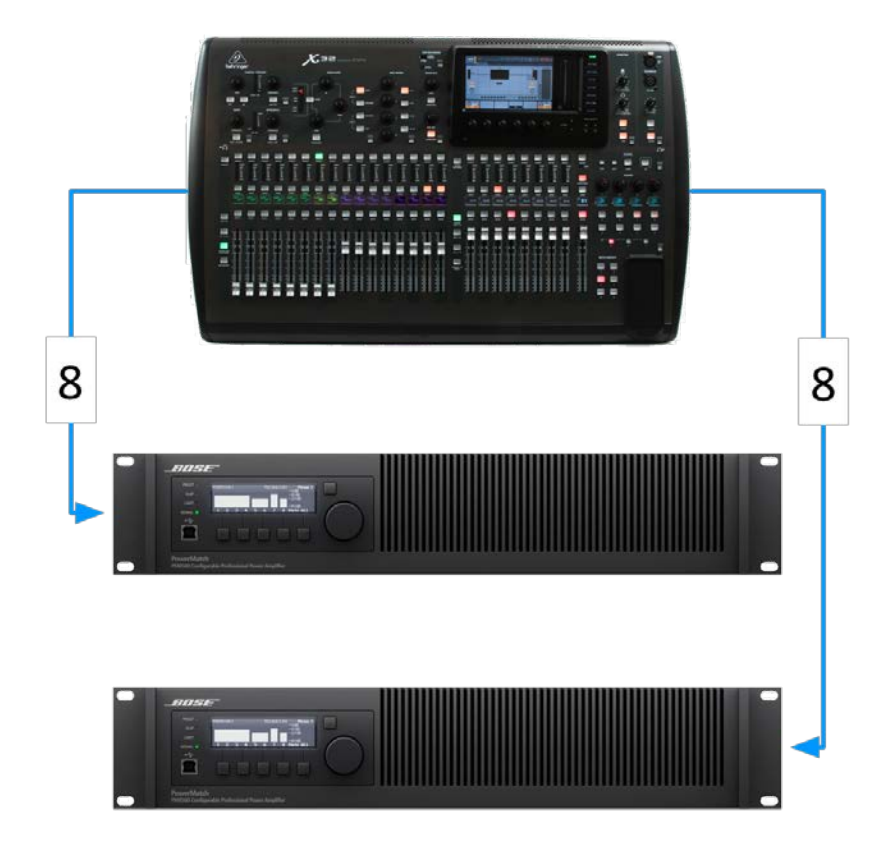

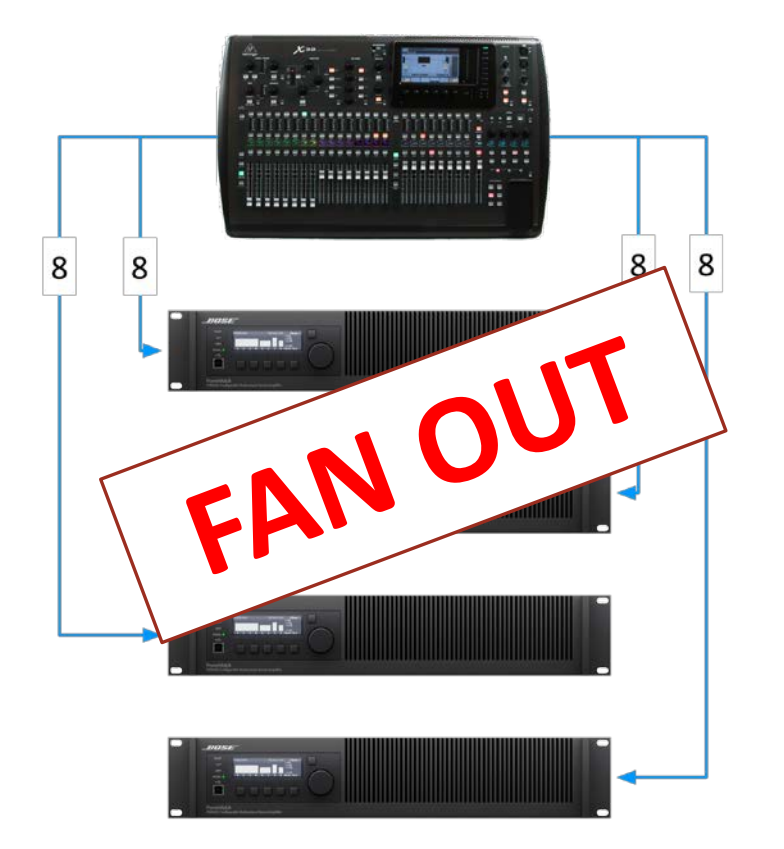

8 channels each -> 2 flows each -> 4 flows 8 channels each -> 2 flows each -> 16 flows

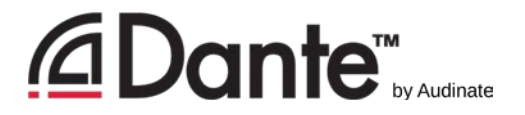

#### Dante and Multicast Flows

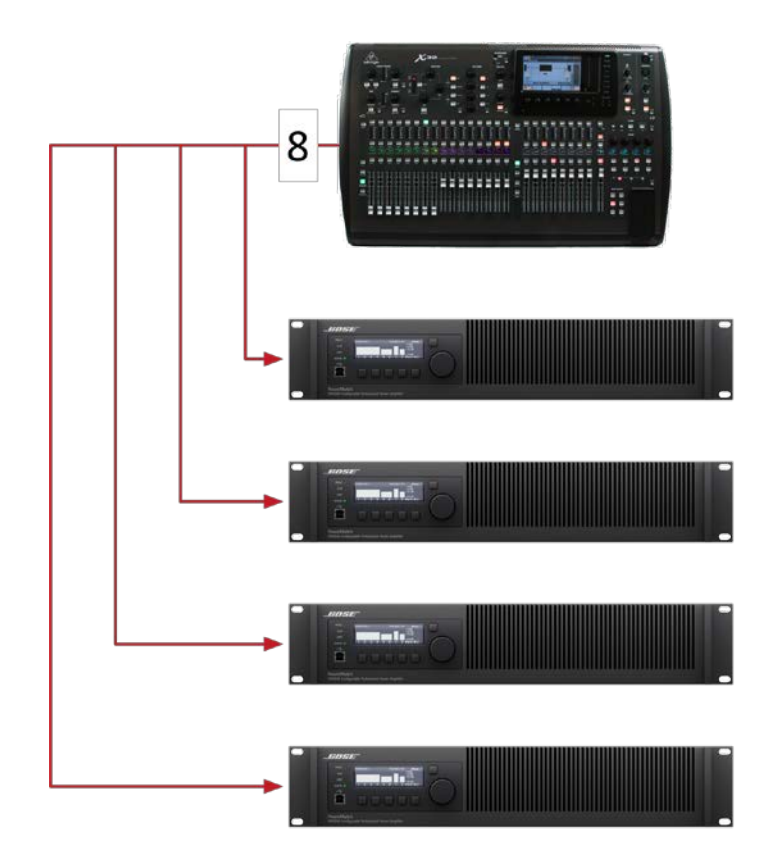

8 channels -> 1 multicast flow

- Multicast solves "fan out" condition
- **-Up to 8 audio channels in 1** multicast flow
- Configured in Dante Controller

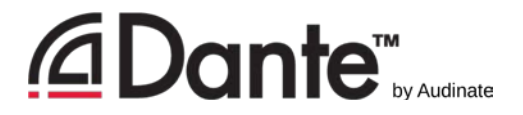

## Configuring multicast flows

#### **-Open Device View**

**-Click "Create Multicast"** Flow" button in toolbar

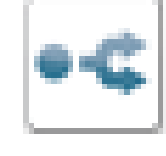

- Choose up to 8 channels for a single multicast flow
- **•You may create more** multicast flows if needed

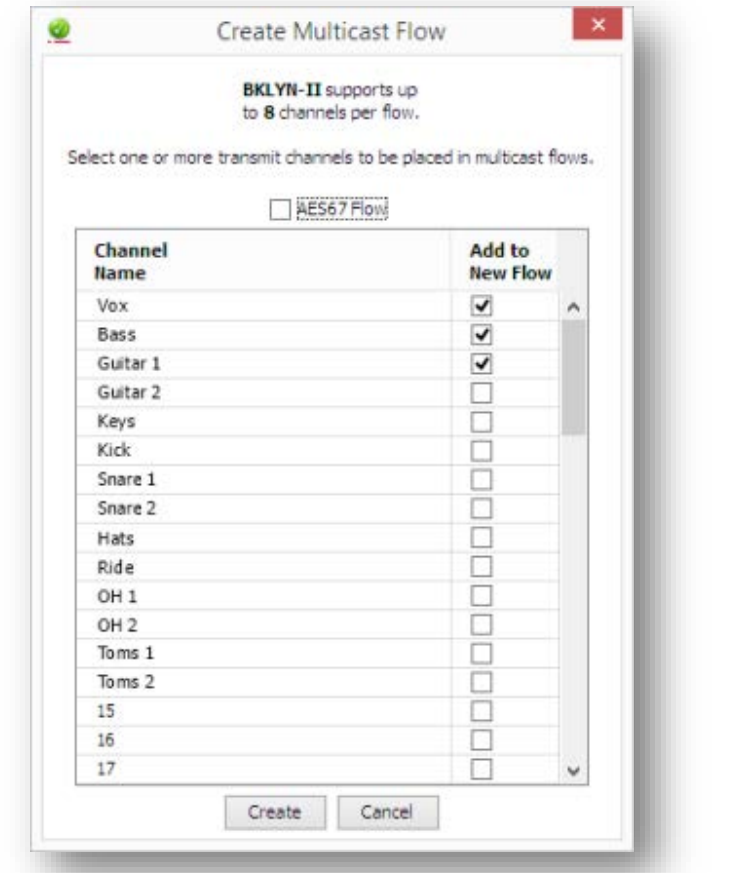

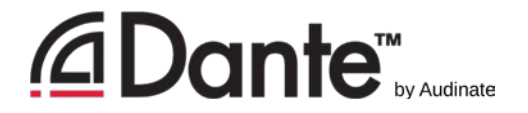

#### Summary

- **-Dante uses unicast by default**
- Dante audio is packaged into multi-channel flows
- Number of flows is limited (typical 32)
- **Each receiver requires at least 1 flow**
- Multicast sends data to all devices
- Multicast is useful for conserving flows in one-to-many situations
- **Explicit management of multicast often not necessary**

# Naming Devices

DANTE CERTIFICATION PROGRAM

LEVEL 2

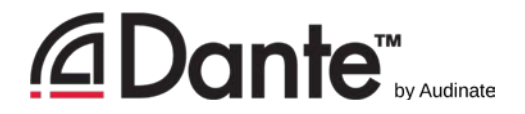

#### Naming Dante Devices

- **All Dante devices have** editable names
- Name devices to make system easy to understand
- Channel labels help in busy environments
- Name first, then route

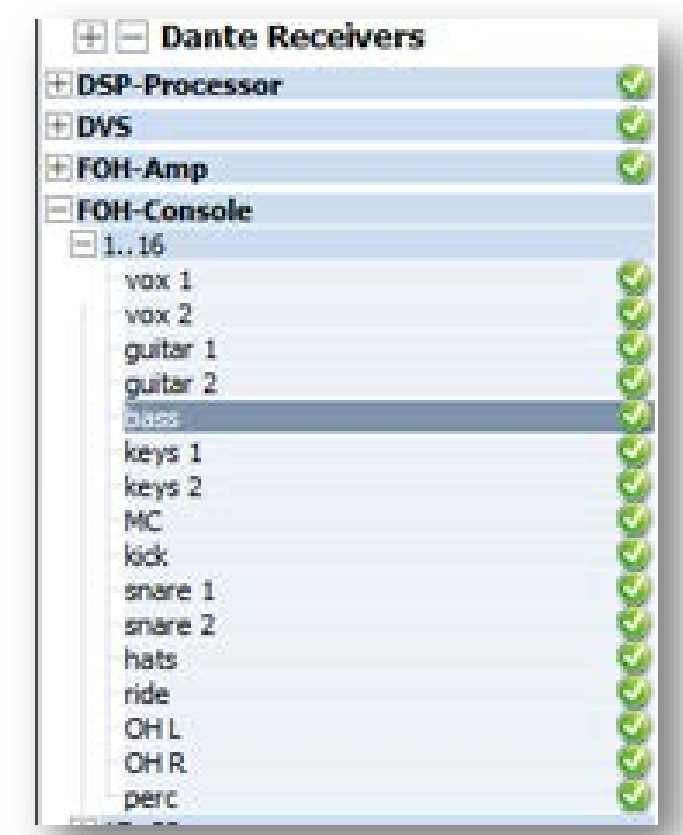

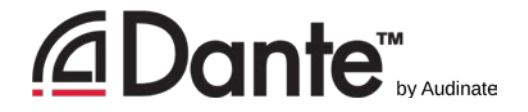

#### Channel labels

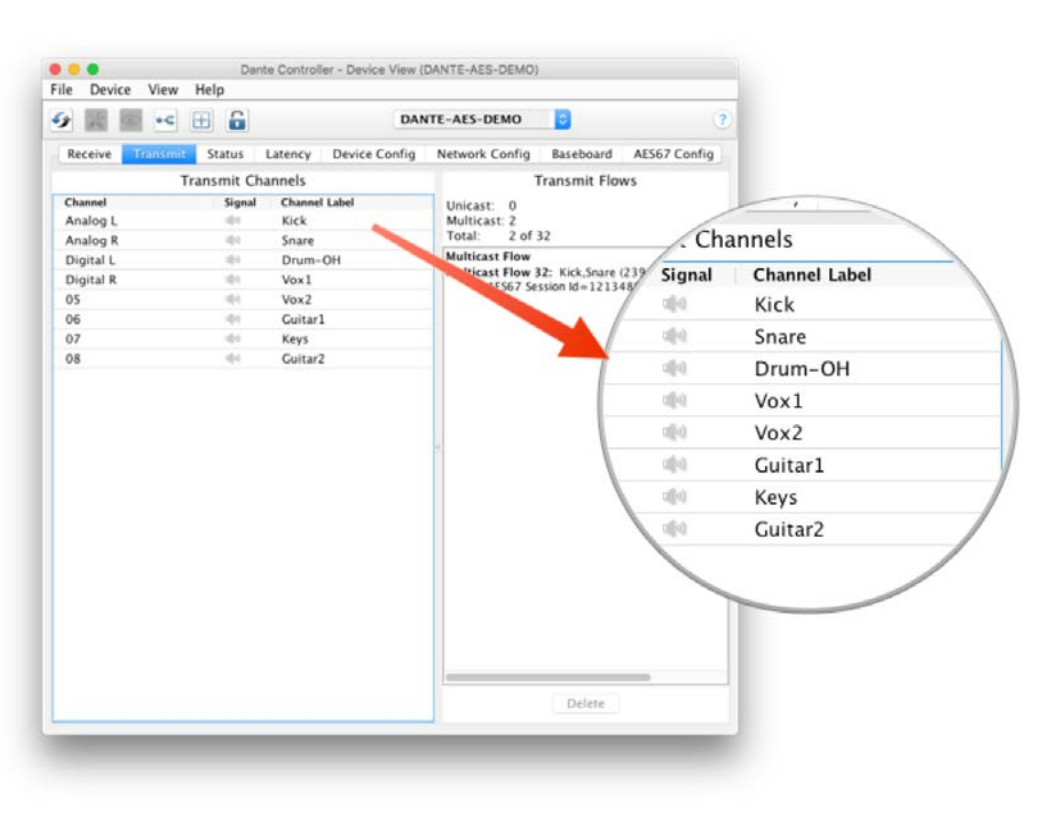

- **Use Device View**
- **-Labels can be applied to any** channels
- Makes it easy for volunteers or newbies to use system
- **Software version of masking** tape  $\odot$

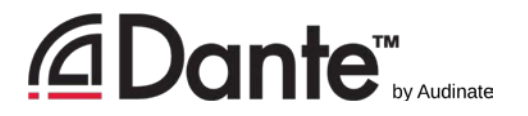

## Creating backup devices using names

- **-Dante uses names to create subscriptions**
- **Use this to create backup devices for critical gear**
- Name primary and backup devices identically
	- When the primary device fails, connect backup device to network
	- Subscriptions are automatically re-established using names
	- Channel labels have no effect

# Device Lock

DANTE CERTIFICATION PROGRAM

LEVEL 2

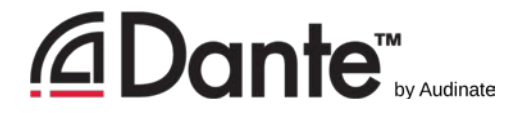

#### What is Device Lock?

- **Prevents tampering with Dante routes and settings**
- Requires Dante Controller 3.10 and firmware update for hardware
- Supported in Dante Virtual Soundcard and Dante Via
- **Only affects devices as seen through** network interface
	- **-Changes from inside products are not locked**

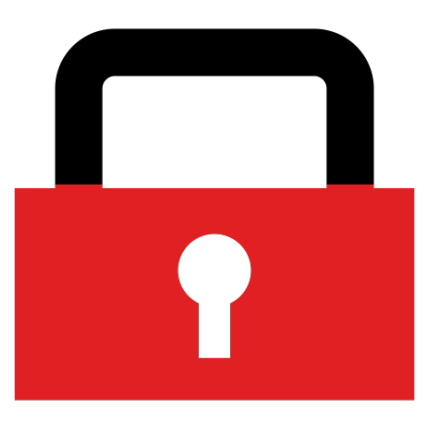

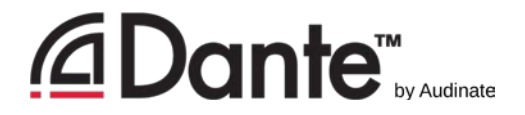

## Enabling Device Lock

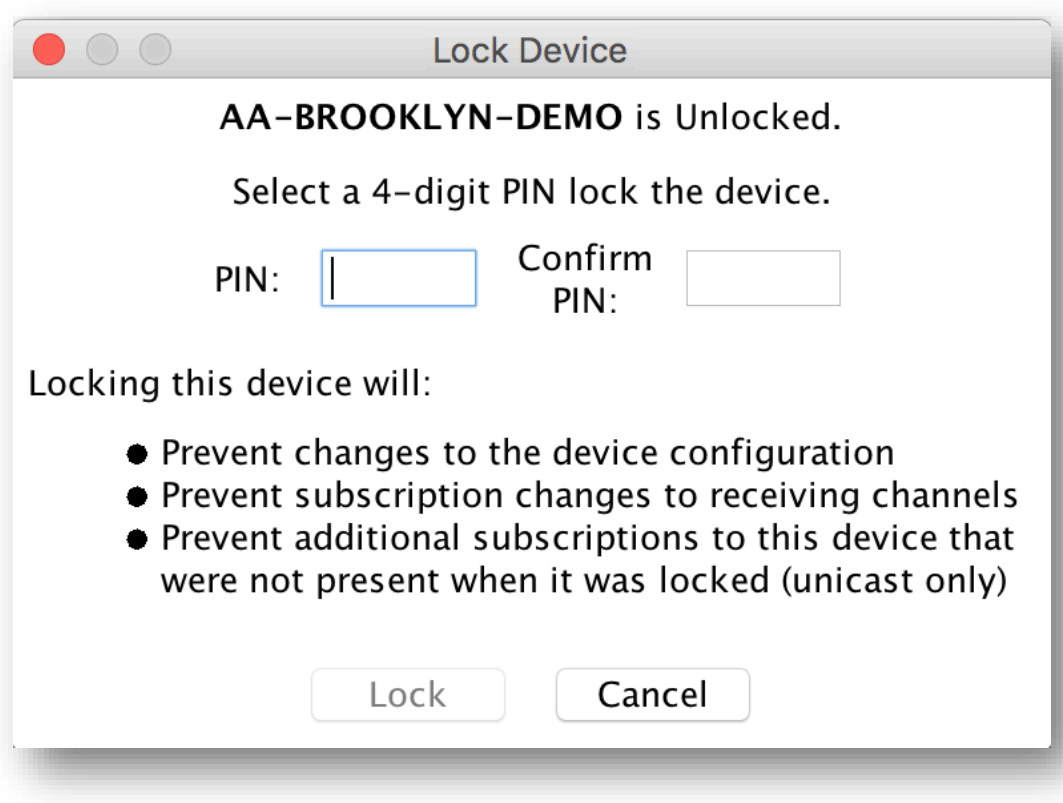

#### Check to see which devices support locking

**-Click Lock button in Device** View or check Device lock checkbox in Device Info

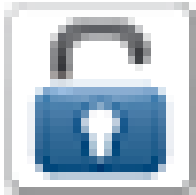

**Select PIN in dialog box** 

#### **-Done**

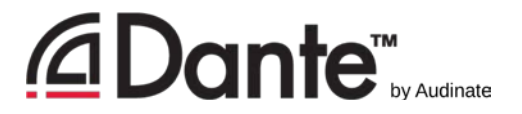

#### Working with Device Lock

- **Locked devices have a lock** icon in the name bar
- When a locked channel is selected, highlight is red
- **Attempts to change routes** result in no action

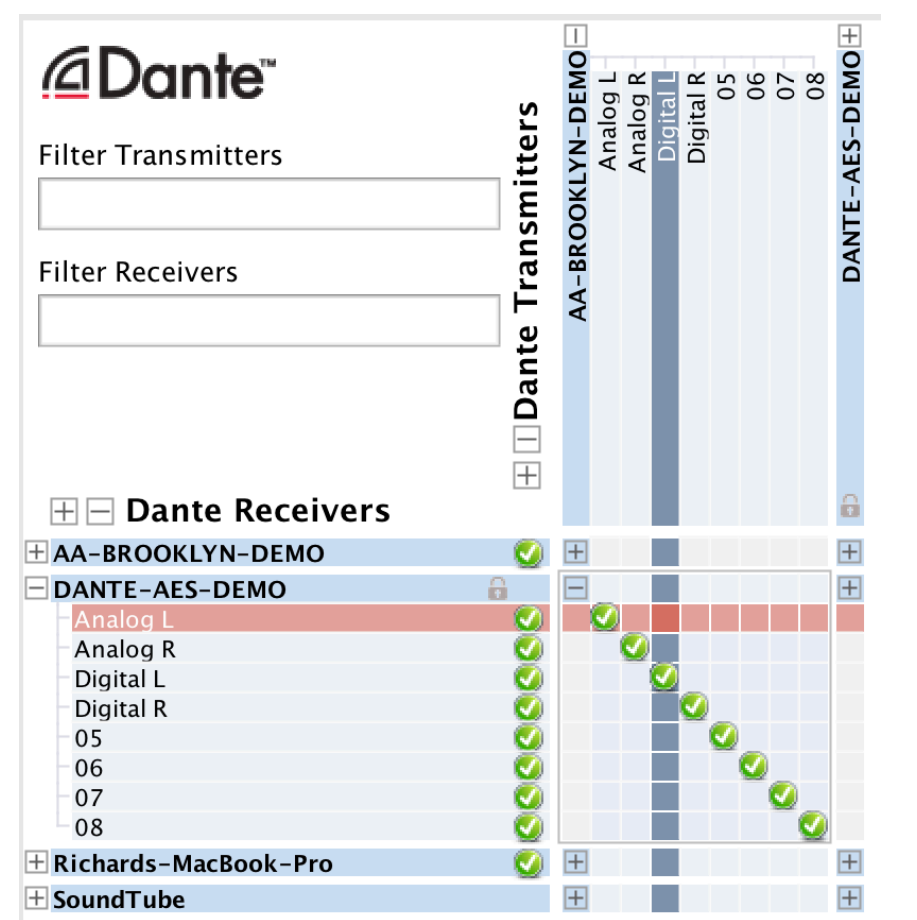

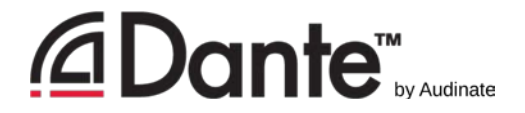

## Unlocking a device

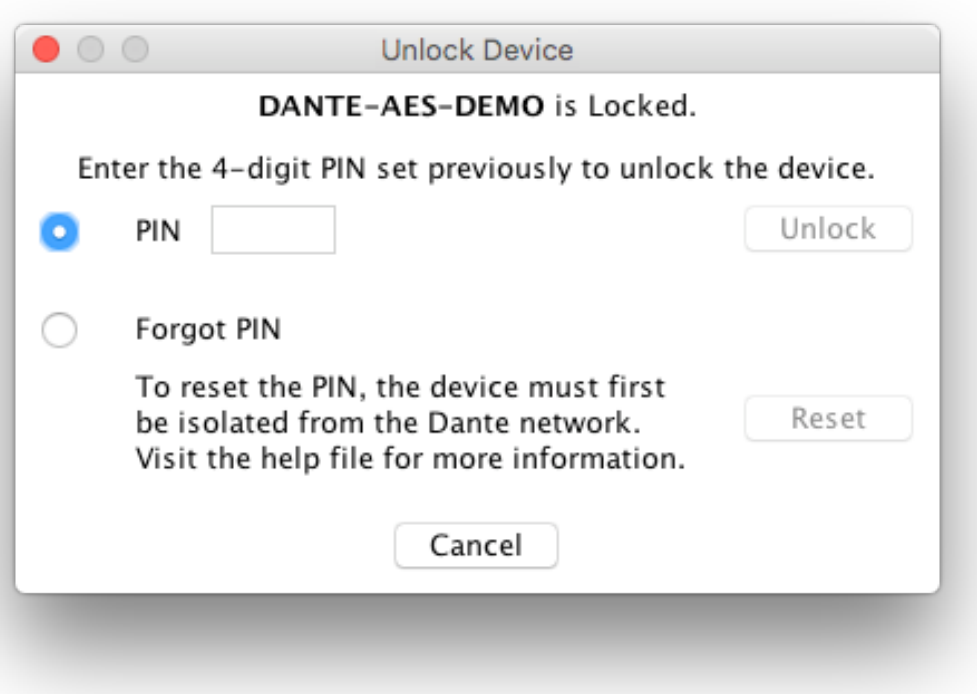

- **Open Device View**
- Click "Lock" button

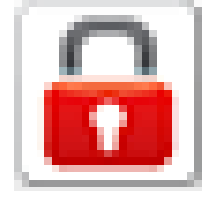

- **Enter PIN in dialog box**
- **Unlock device**
- **-Old PIN is forgotten**
- **Pase-**Yes, there is a recovery scheme!

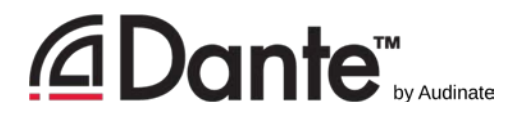

#### Device Lock in mixed environments

- Best when both Transmitter and Receiver support feature **-Lock both for maximum security**
- **A Locked Receiver prevents changes to its subscriptions**
- **A Locked Transmitter can prevent transmitting to other** devices only
- Lockable and unlockable devices can be mixed

## Presets

DANTE CERTIFICATION PROGRAM

LEVEL 2

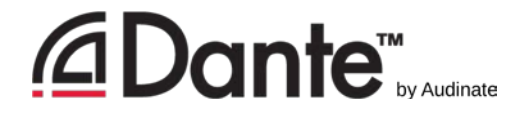

#### Dante Presets

- •Dante network configuration can be saved in a local file
- •Preset may include device names and roles
- •Quickly reconfigure a Dante system to a known state

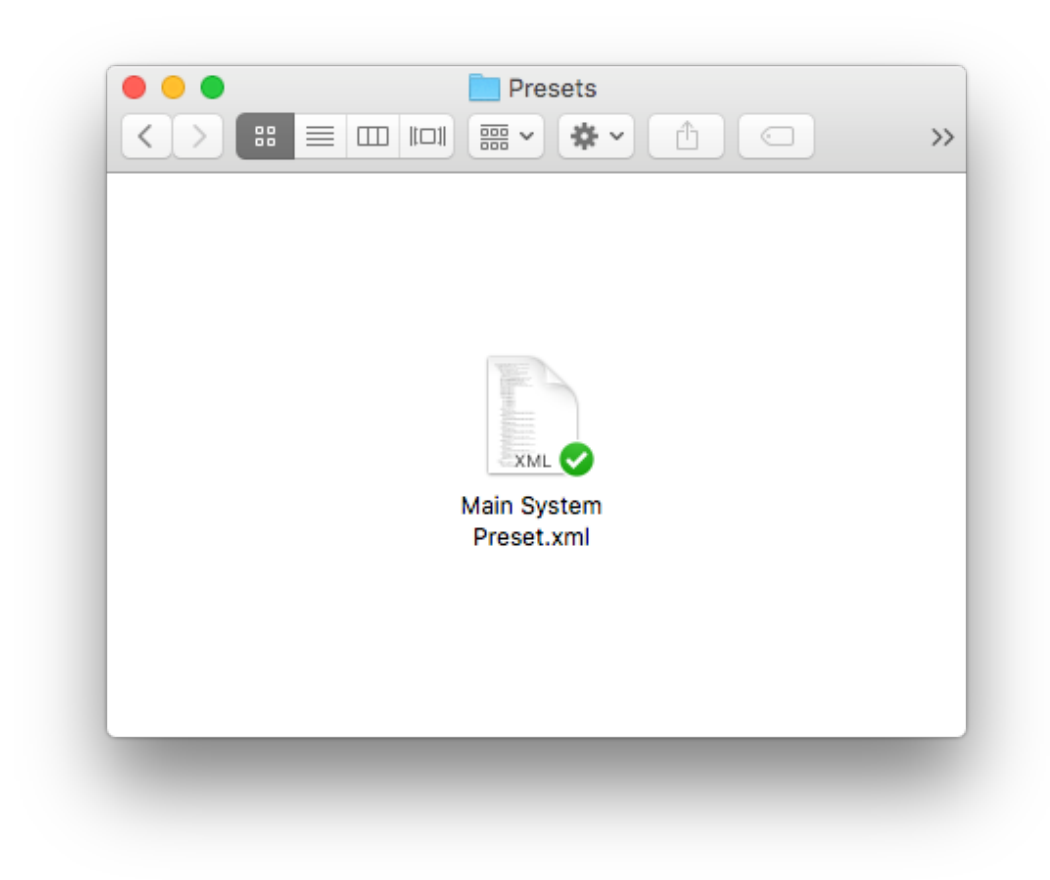

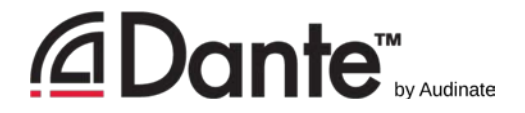

#### Capturing a preset

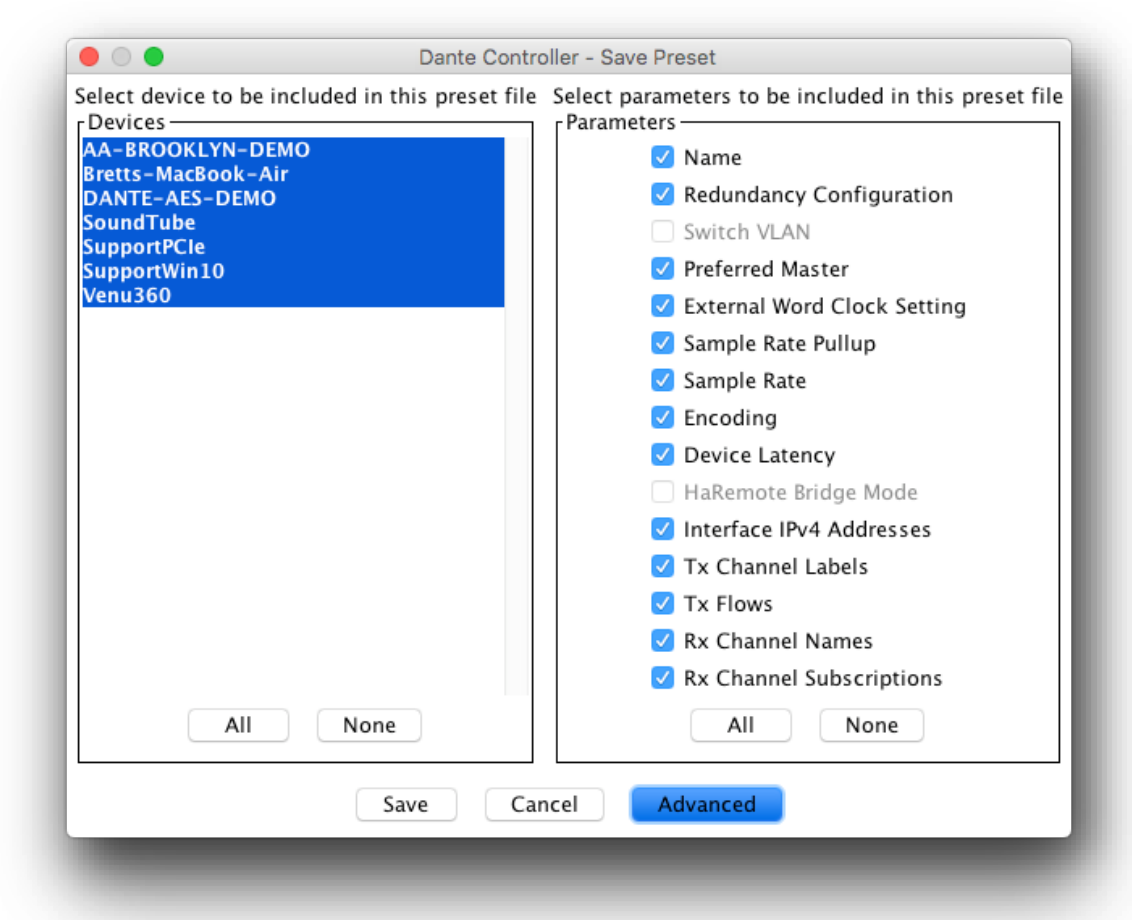

Click the 'Save Preset' button in the main toolbar  $|\bullet|$ 

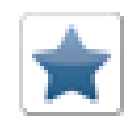

**Select devices that you wish** to include in the preset

- **Select parameters to save**
- **Save the file in any local** folder on your computer

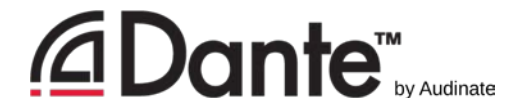

## Deploying a preset

Choose "Load preset"

- Select preset file
- Check elements to apply (names, sample rates, etc.)

**-Apply** 

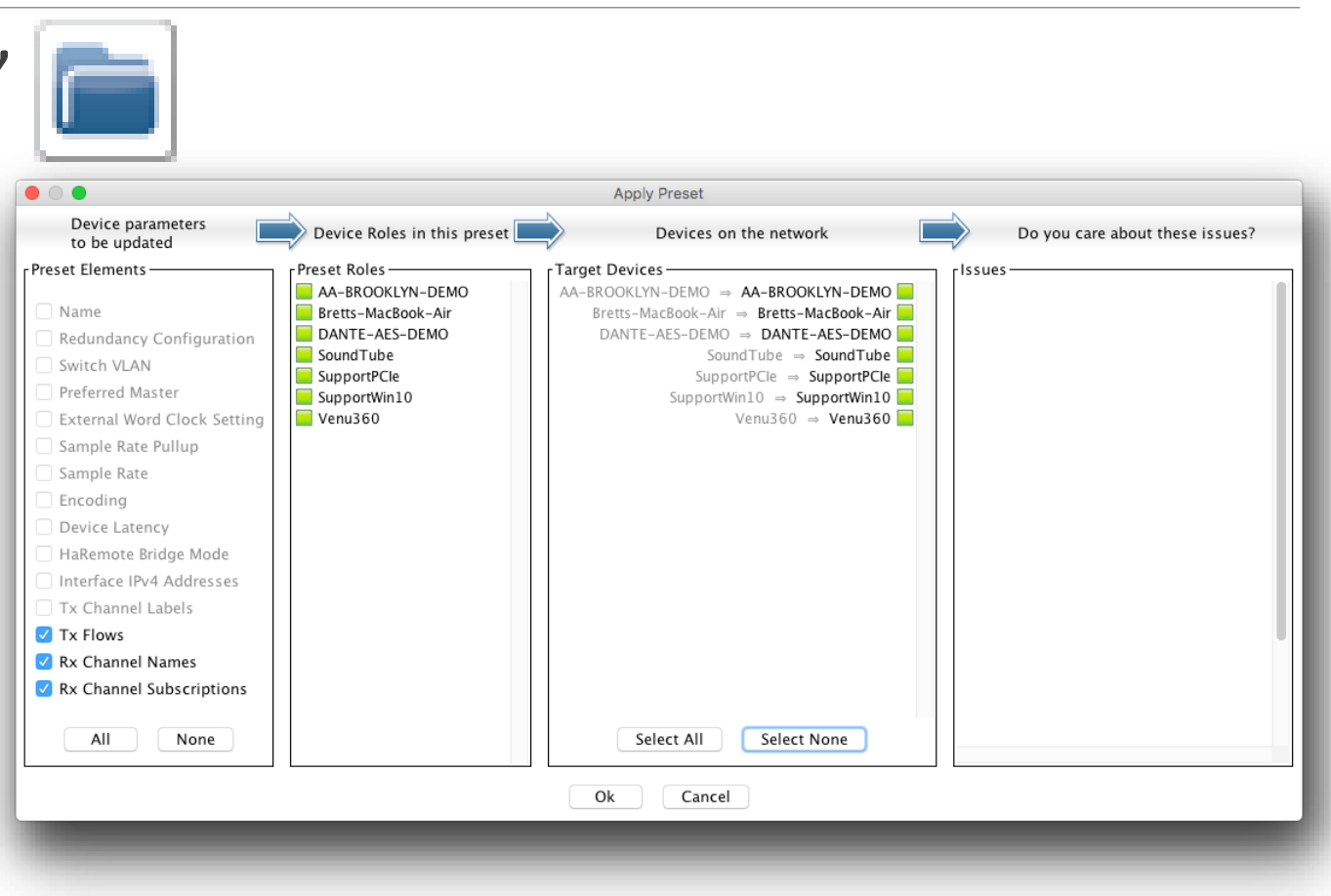

# Redundancy

DANTE CERTIFICATION PROGRAM

LEVEL 2

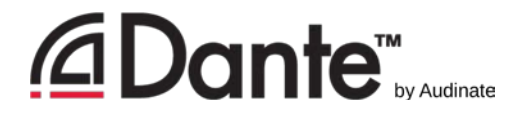

#### What is Dante Redundancy?

**• Create two physically independent networks using Primary** and Secondary Dante ports

- **If either network fails, other is used without interruption**
- No clicks or pops
- Completely automatic setup
- **For mission critical systems**

#### **DEPARTMENT OF** REDUNDANCY DEPARTMENT

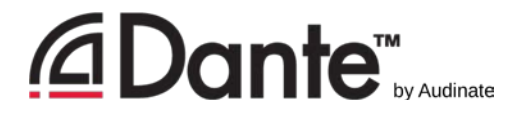

## Setting up redundancy

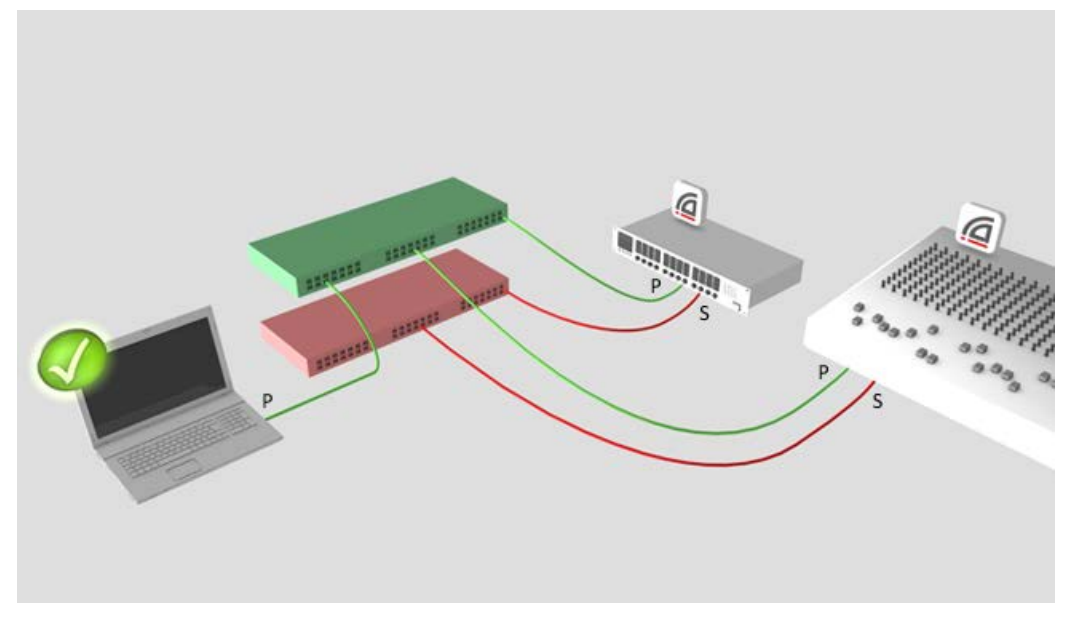

#### Setup Primary network **first**

- Separate set of cables & switches connected to Secondary ports
- **No other interaction required**
- **-OK** if not all devices supported

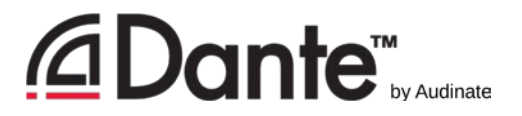

#### Redundancy and Dante Controller

- Dante Controller can be connected to both Primary and Secondary interfaces
- Control is passed from one network to the other
- **If Primary fails, Danter** Controller can be connected to Secondary

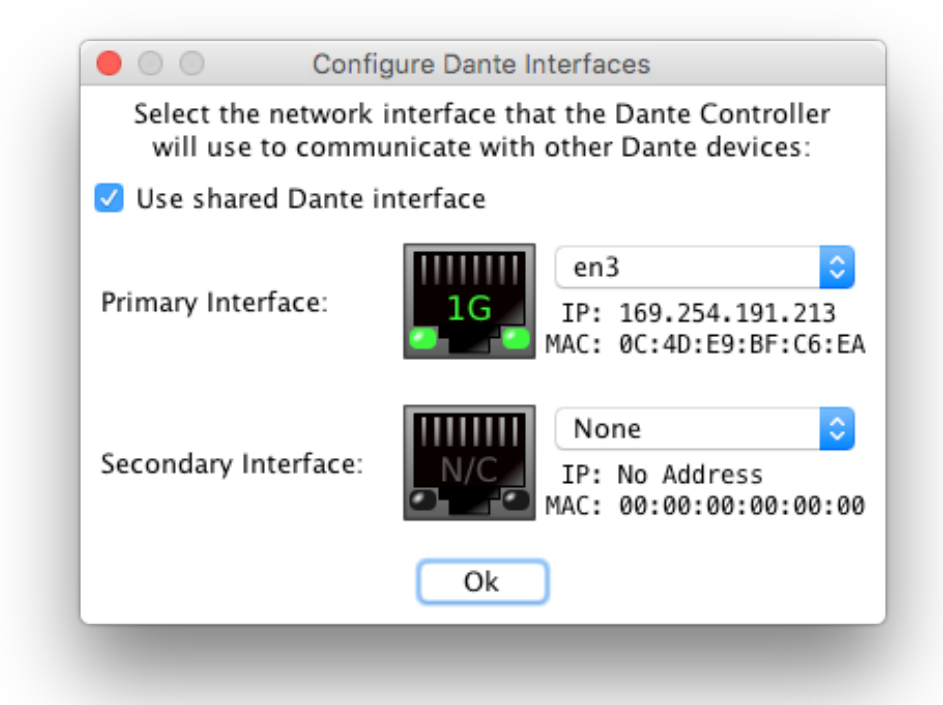

# Dante Virtual Soundcard

DANTE CERTIFICATION PROGRAM

LEVEL 2

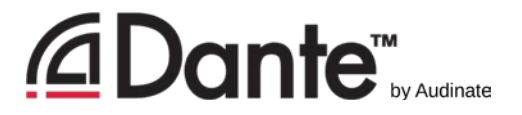

#### What is Dante Virtual Soundcard?

- Software for Mac or PC
- Behaves like hardware soundcard
- Connects to Dante network
- **Record and playout up to 64** channels with your favorite DAW software

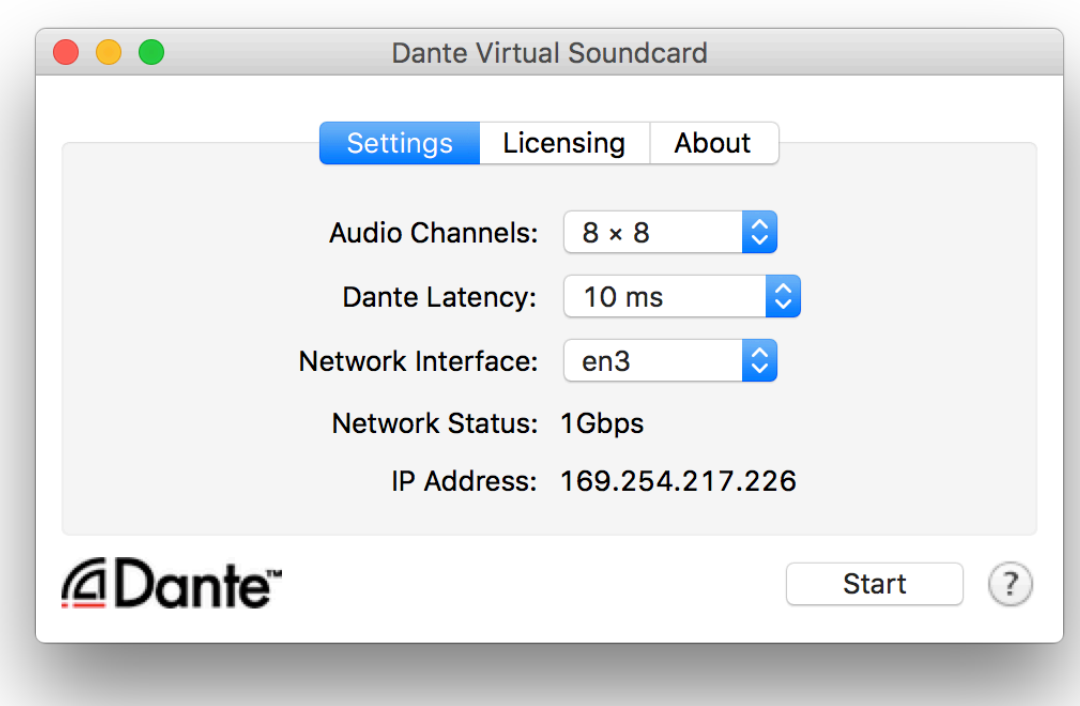

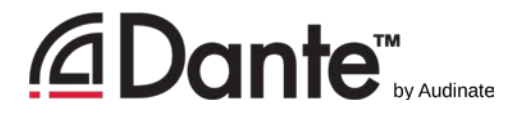

#### Setting up Dante Virtual Soundcard

**Start or Stop the service**  $\bullet\bullet\bullet$ **Dante Virtual Soundcard -Must be stopped to adjust** Licensing About **Settings** Audio channels 2x2 – 64x64  $8 \times 8$  $\Diamond$ **AUGIO CHANNER** Dante Later  $10<sub>ms</sub>$ Latency – 4ms – 10ms Network Interface:  $en3$ Network Status: 1Gbps Choose network interfaceIP Address: 169.254.217.226 @Dante<sup>®</sup> **Start** 

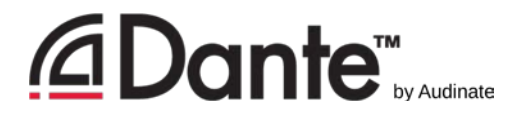

#### Dante Virtual Soundcard in Windows

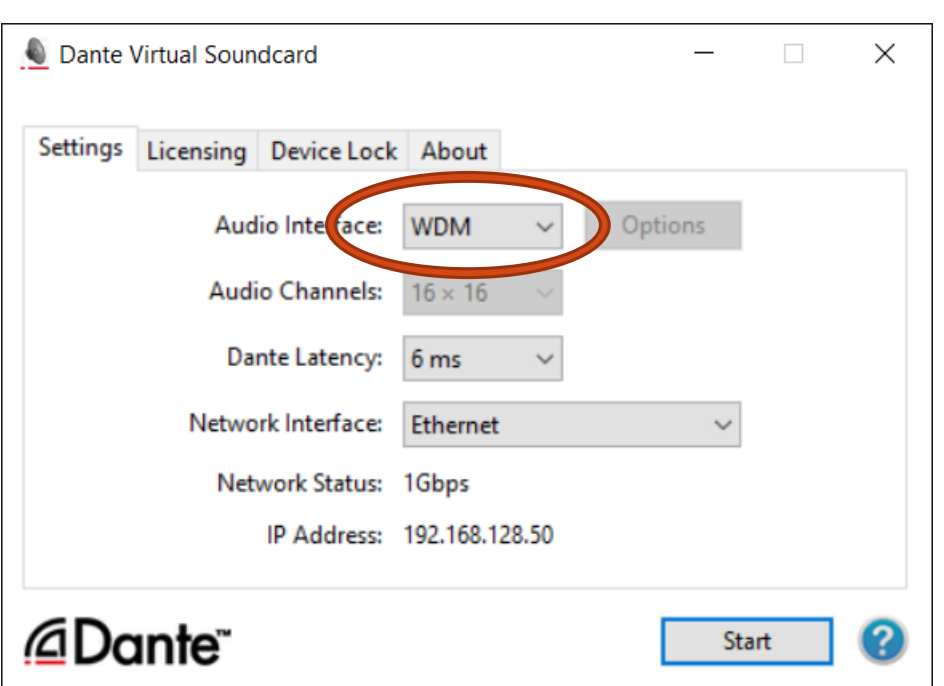

- Choice of WDM or ASIO drivers
- ASIO common in professional audio applications
- WDM common in consumer audio products

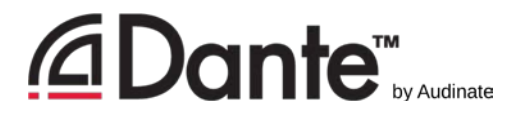

#### Dante Virtual Soundcard in Windows

- **WDM** drivers 16x16 channels only
- WDM channels presented by Windows as stereo stems
- **Each stem appears as a** stereo "device" in Windows Sound settings

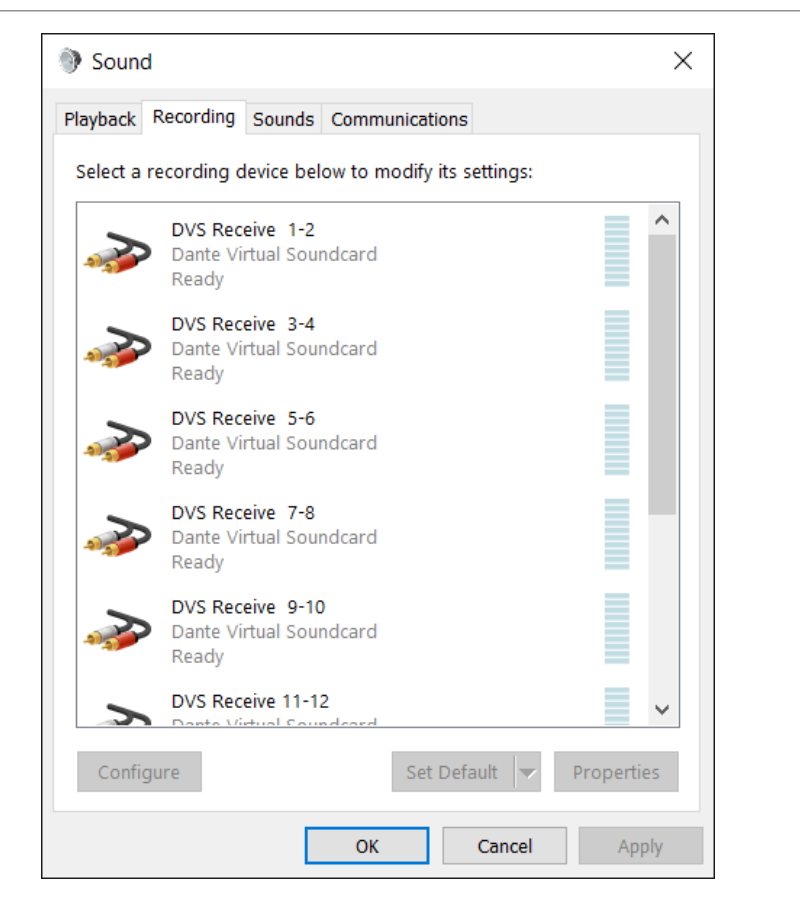

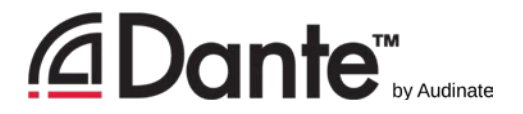

#### Dante Virtual Soundcard in OSX

- **-On OS X, Dante Virtual** Soundcard appears as a regular Core Audio device
- Works with both pro and consumer applications
- Can be made default sound device

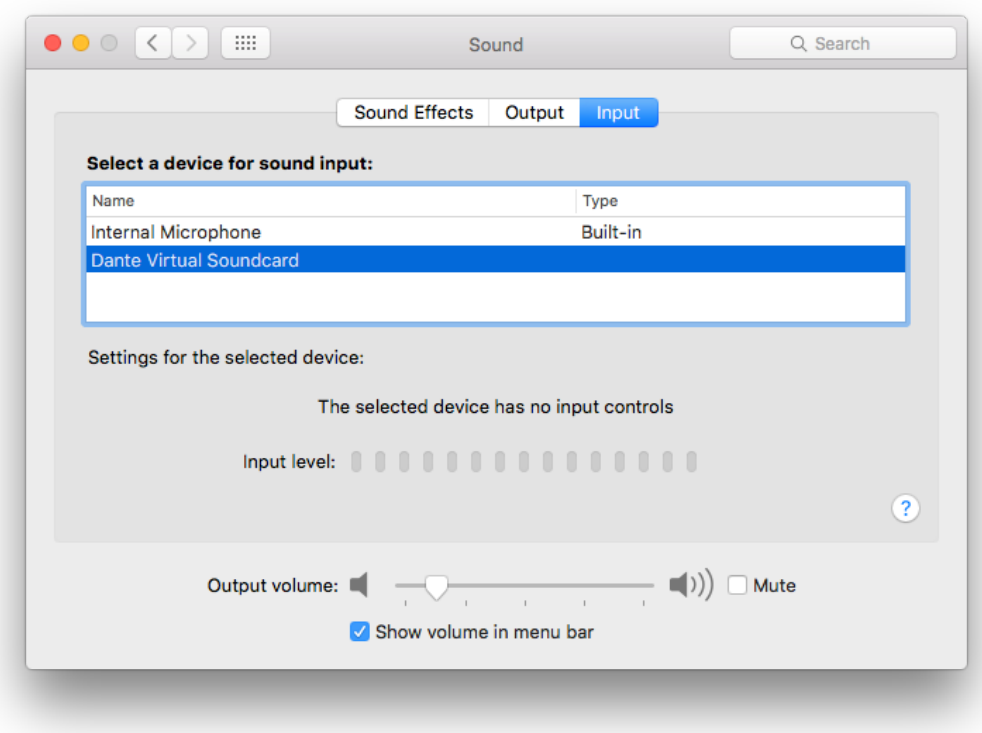

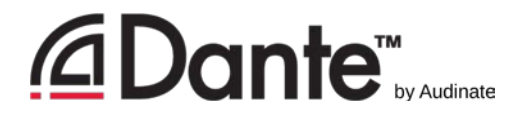

#### Clocking Dante Virtual Soundcard

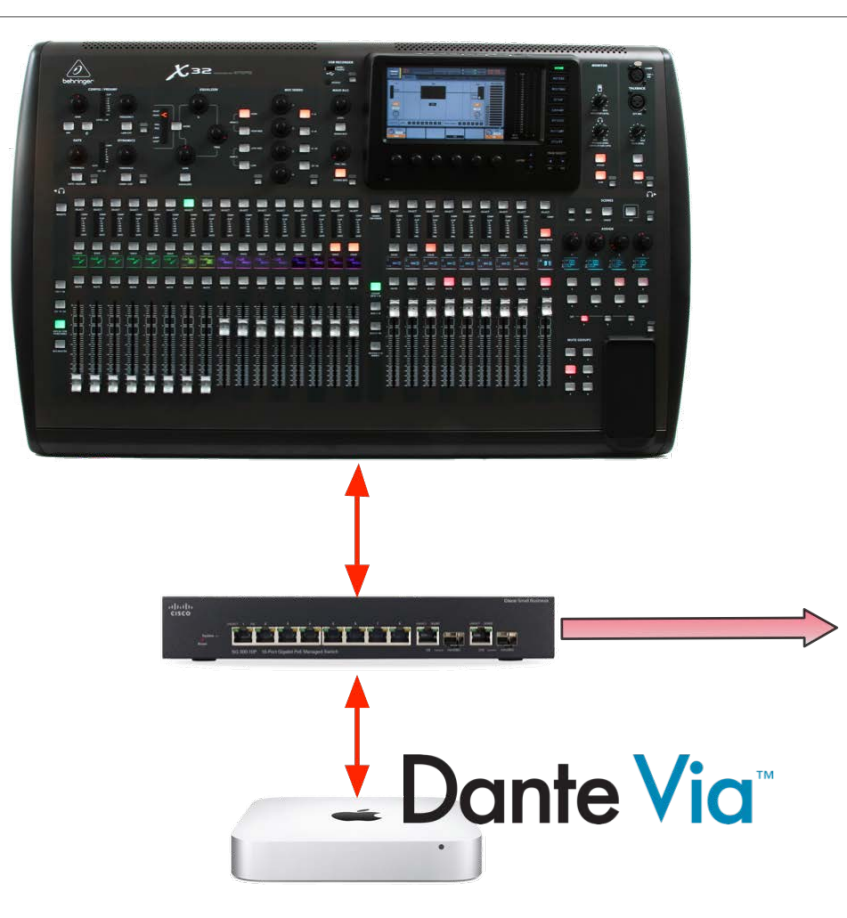

Dante Virtual Soundcard does *not* contain a clock

Computer **must** be connected to a network with Dante-enabled hardware **or** another computer running Dante Via

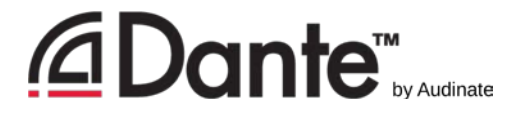

#### Connecting to a DAW

- Start DVS
- **-DVS will appear as audio** device on computer
	- Mac Core Audio
	- Win ASIO or WDM
- Select as device in DAW preferences

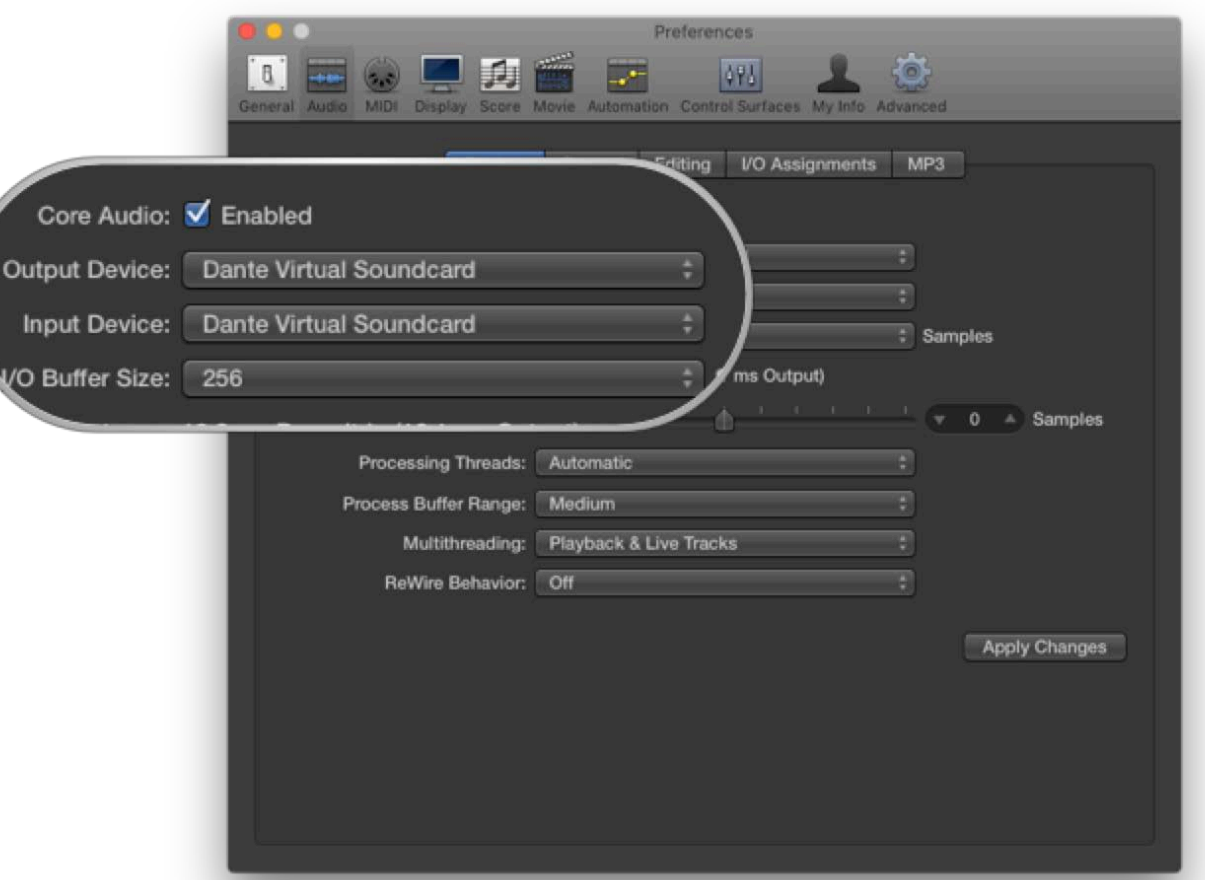

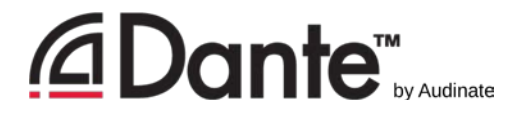

#### Subscribing channels

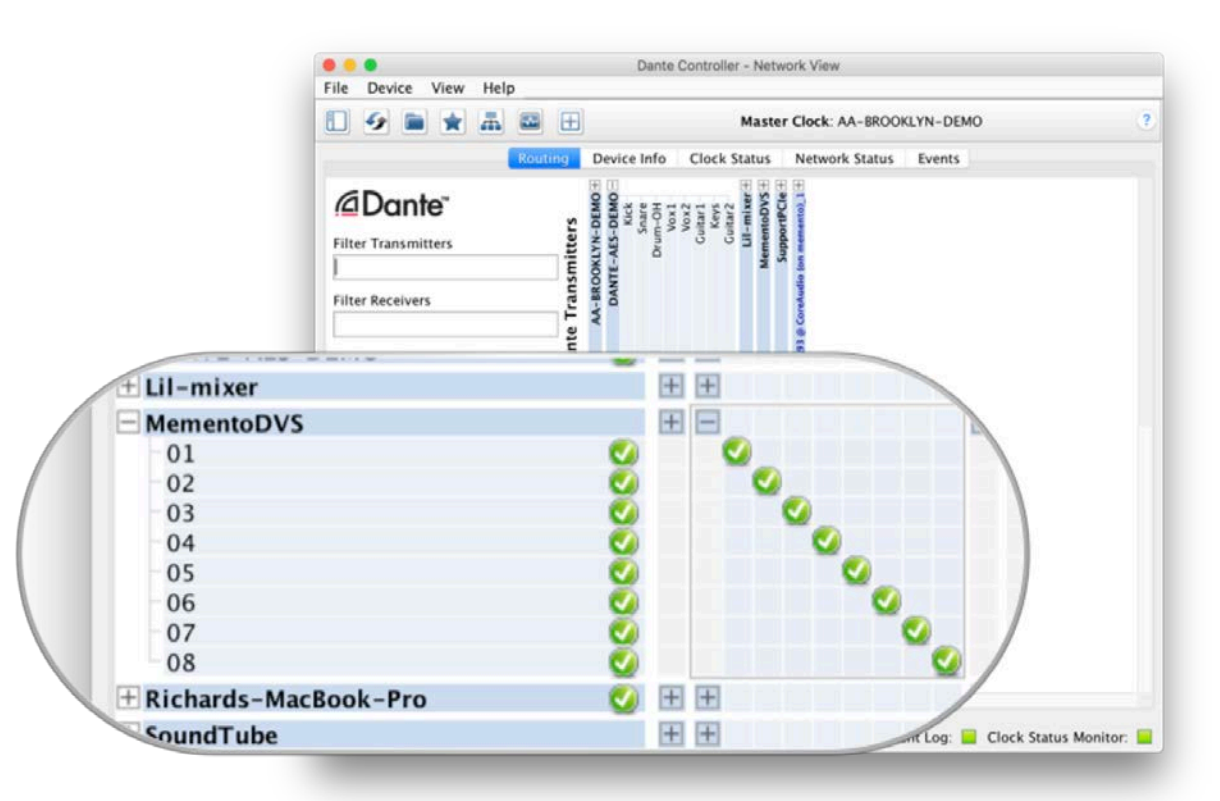

- **Open Dante Controller**
- **EComputer appears as Danter** device
- Subscribe channels to Dante devices on network
- Record/Playout
- **Adjust sample rate in Dante** Controller like other devices

## Dante Via

DANTE CERTIFICATION PROGRAM

LEVEL 2

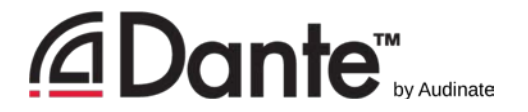

#### What is Dante Via?

- Software for Mac or PC
- Connect **any** connected audio device to Dante network
- Connect **any** audio application to Dante network
- **-Drag and drop to create novel audio routes on computer**

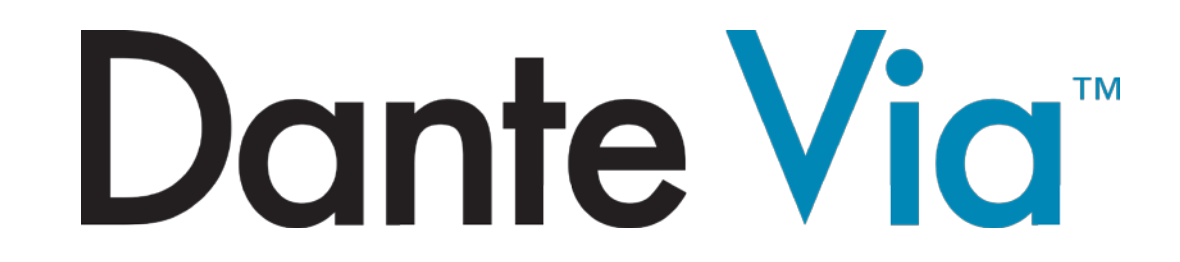

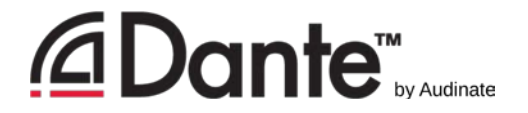

#### About Dante Via

- Share some technology with Dante Virtual Soundcard
- Dante Controller and Dante Virtual Soundcard cannot run on the **same** computer at the **same** time!
	- **-They will prevent each other from running simultaneously.**
- Dante Via provides its own clock no hardware devices required!
	- Allows creation of "Dante Via only" networks, 100% softwarebased

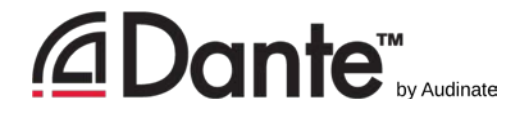

#### Dante Via: Extending USB I/O

- ■Connect USB I/O
- Launch Dante Via USB I/O discovered
- Check "Enable Dante"
- **On second computer running** Dante Via, USB I/O appears **Also in Dante Controller**
- **-Drag USB I/O to destination in** Dante Via

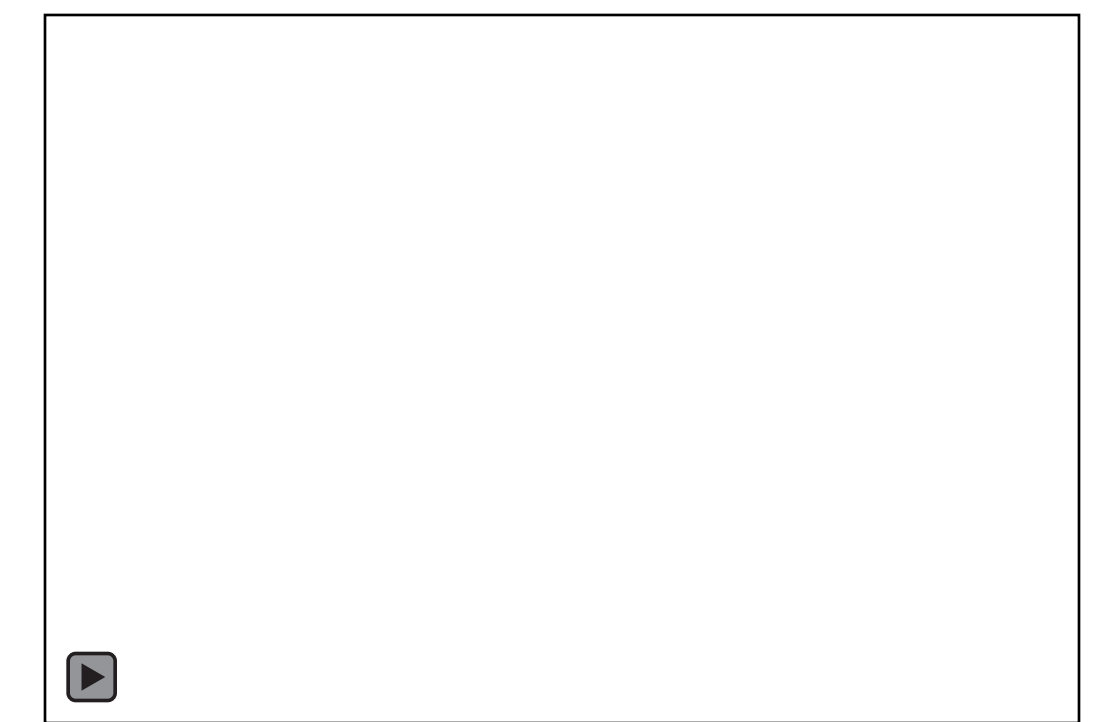

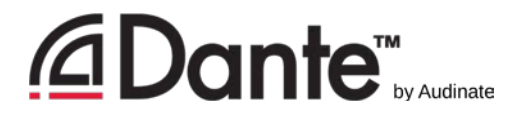

#### Dante Via: Audio application on Dante

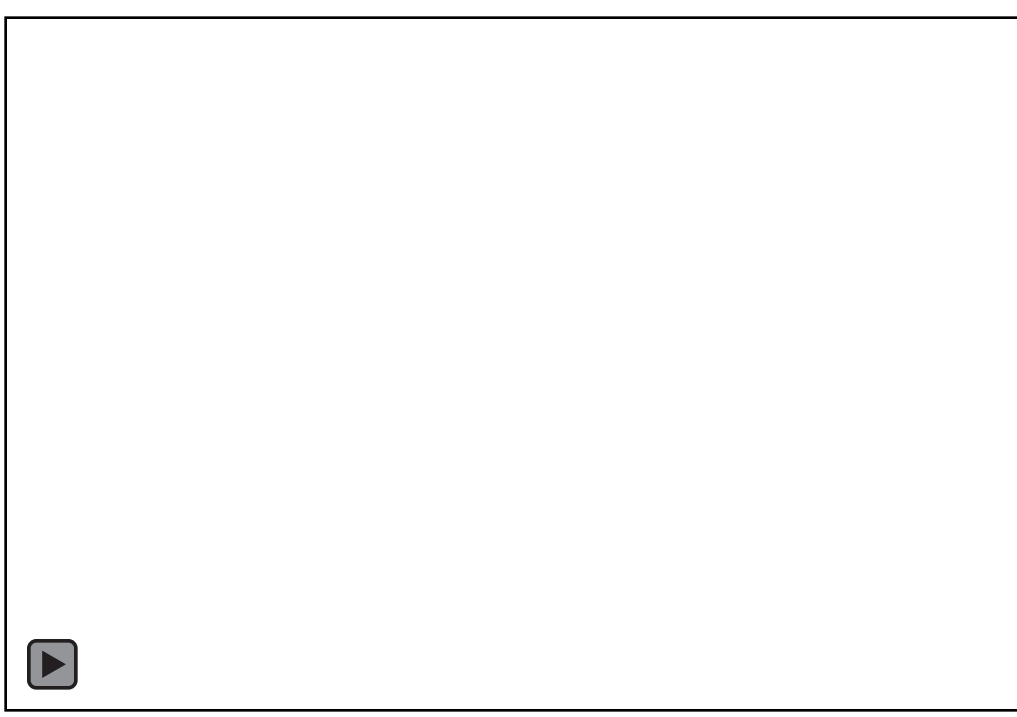

- **Start audio application, such** as iTunes
- iTunes is auto-discovered
- Select "Enable Dante" for iTunes
- **FiTunes appears as labeled** channels in Dante Controller
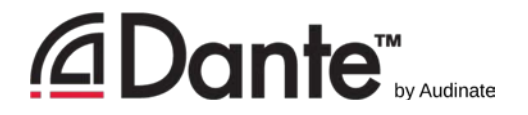

### Dante Via: Monitoring channels

■"Enable Dante" for your headphone jack (built-in output)

- **Headphone jack appears in** Dante Controller
- Route any Dante channels directly to headphones without disturbing audio

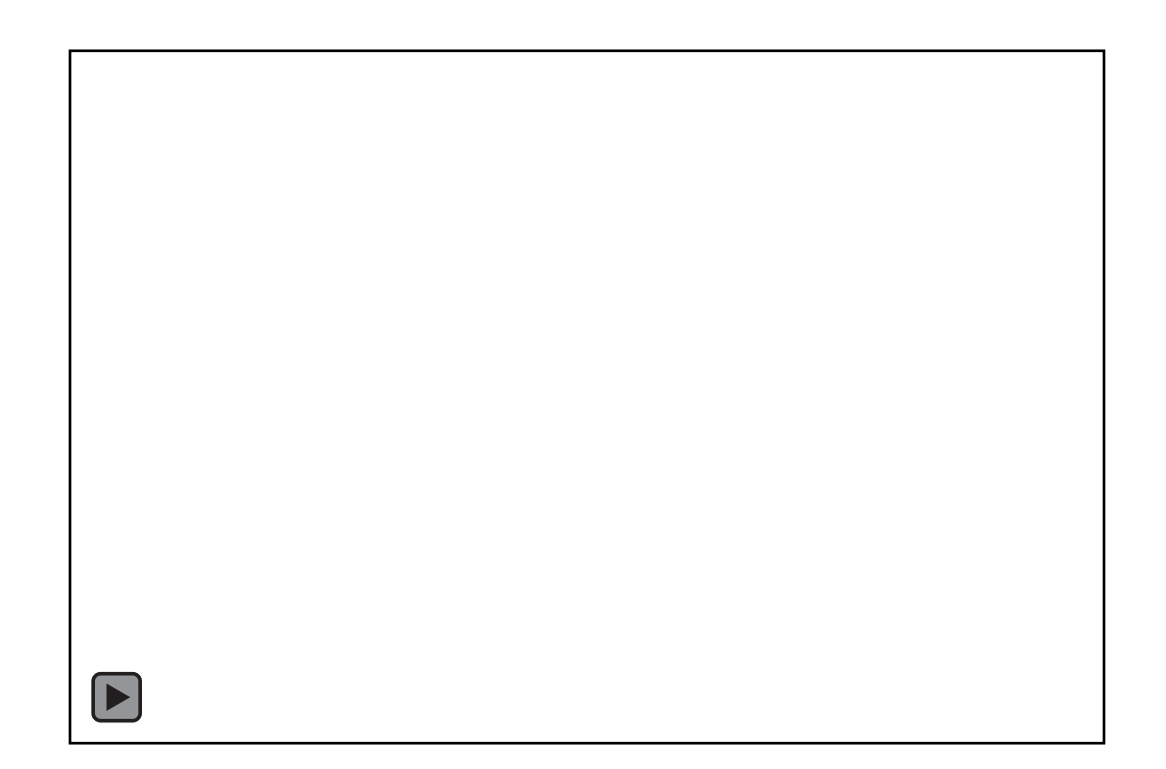

## AES67

DANTE CERTIFICATION PROGRAM

LEVEL 2

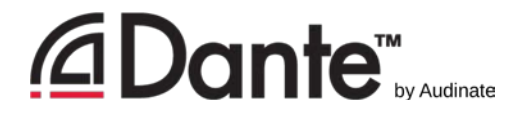

### What is AES67?

Standard that defines means of basic audio connectivity between different audio networks

- *Not intended to be a stand-alone solution.* Does not specify:
	- Consistent means of discovery
	- Control of devices
	- **Redundancy**
- **A** "tie line" between disparate networks

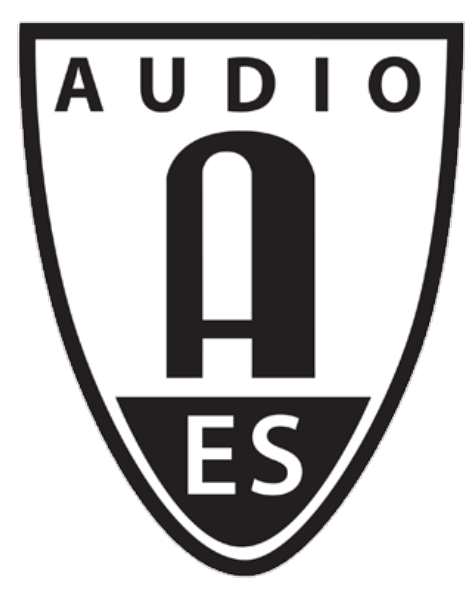

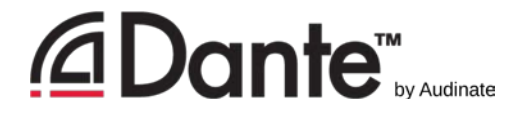

#### AES67 in Dante

- ■3<sup>rd</sup> party AES67 devices must support discovery via SAP
- **Fonly transmitter** channels of AES67 devices are shown
- **Receivers are configured in manufacturer's software**
- Multicast transmission **only**, up to 8 channels per stream
- 48kHz/24-bit **only**
- **-1ms packet time only**
- Manual entry of channel stream address prefixes **required**

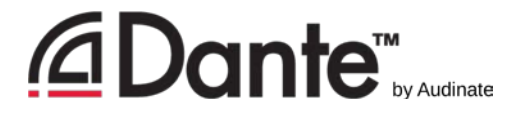

#### AES67 in Dante Controller

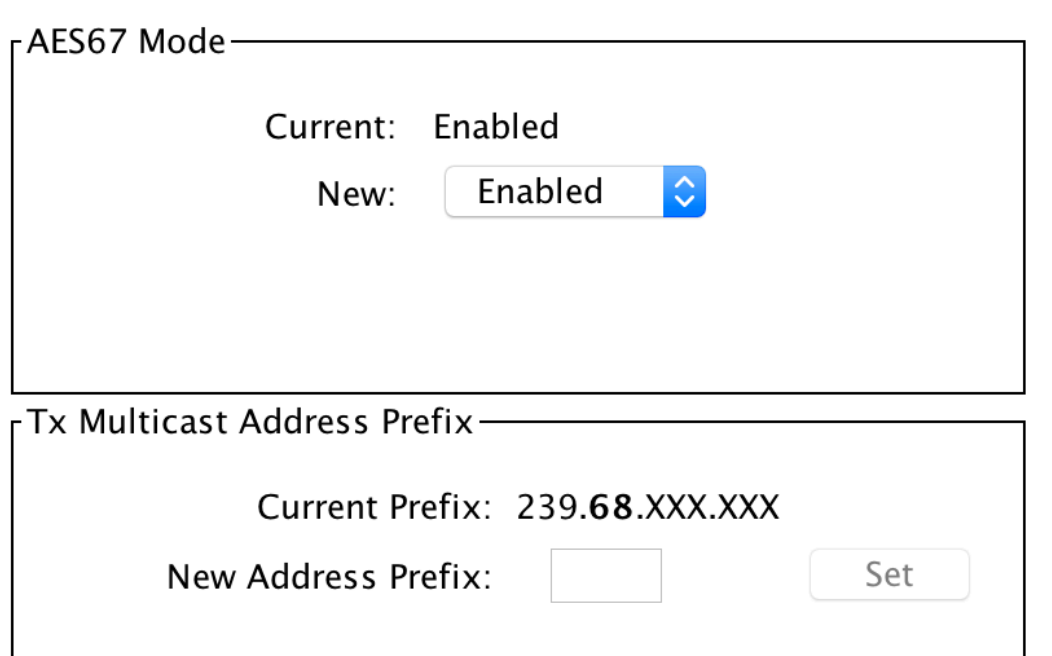

#### AES67 Config tab

- **Enable AES67**
- Multicast Address Prefix

#### **Prefixes must match**

**3rd party tools required to** configure non-Dante devices

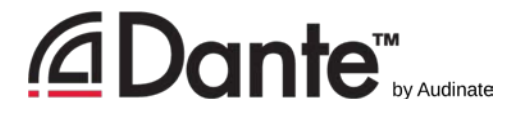

#### AES67 in Dante Controller

- Device View -> Create Multicast Flow
- Check "AES67 Flow"
- **Assign up to 8 channels per** flow

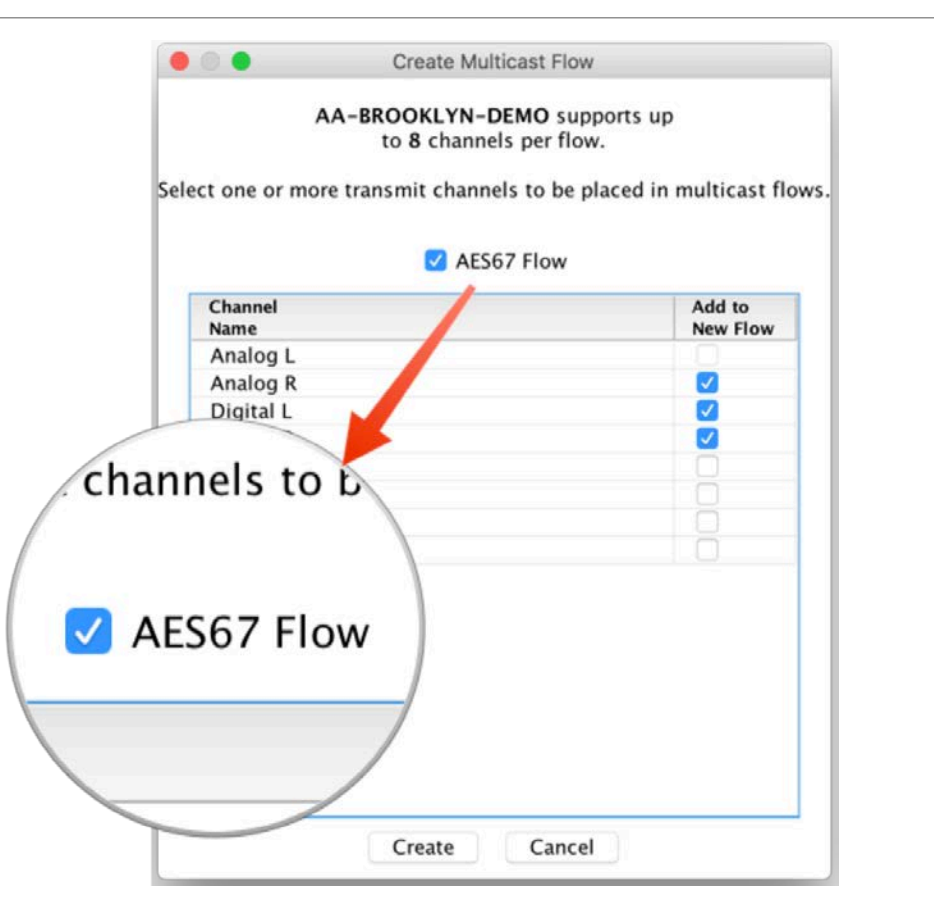

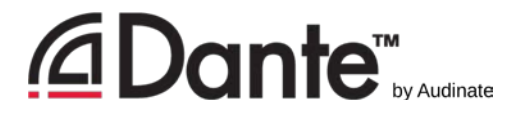

#### AES67 in Dante Controller

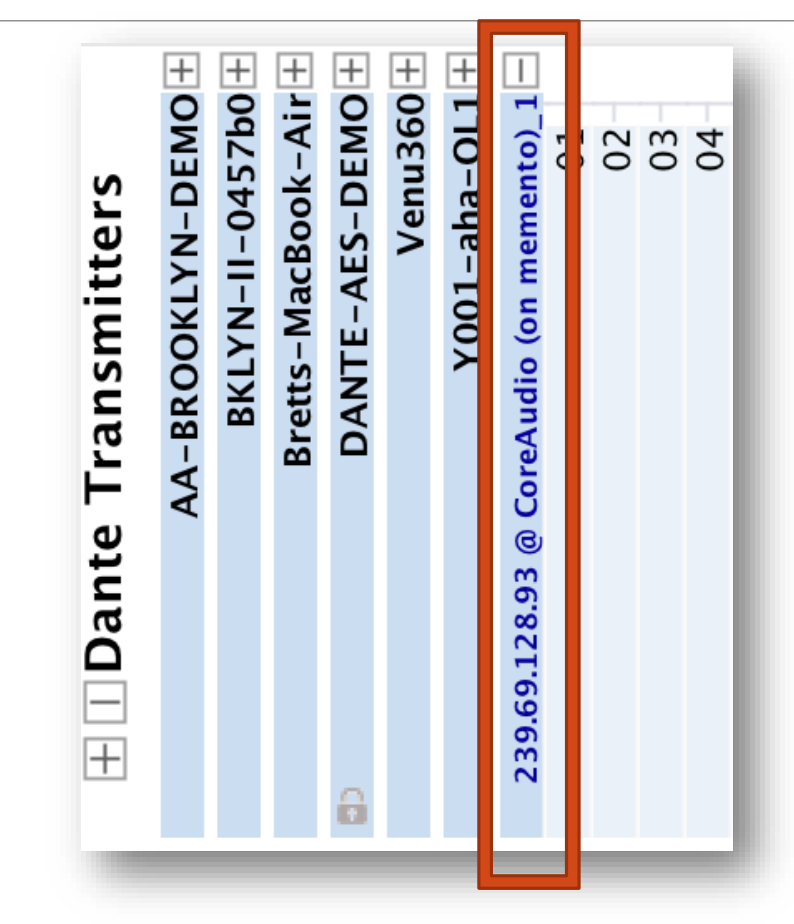

- Devices with AES67 flows appear as Transmitter with blue text
- Devices appear twice: regular Dante & AES67 versions
- ■3<sup>rd</sup> party receivers must be configured in 3rd party software

# Converged Networks

DANTE CERTIFICATION PROGRAM

LEVEL 2

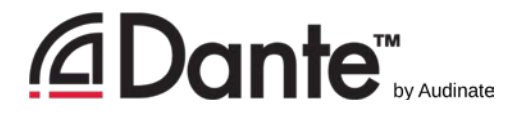

### What is a converged network?

- **-One that combines all functions for a facility** 
	- Audio
	- **-Lighting control**
	- **Internet**
	- **File transfers**
	- Server communications
- Dante fully compatible with all standard IP technology
- Cooperation with IT is critical to implement

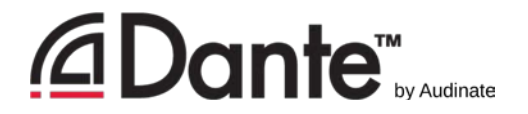

#### Communication with IT

- **Audinate has key 1-page doc, "So you're adding Dante"**
- Discuss with IT BEFORE adding Dante to an existing network
- Accommodations are not difficult for experienced IT
- **Several options**
- **Keep expansion in mind**

## Thank you

#### DANTE CERTIFICATION PROGRAM

LEVEL 2